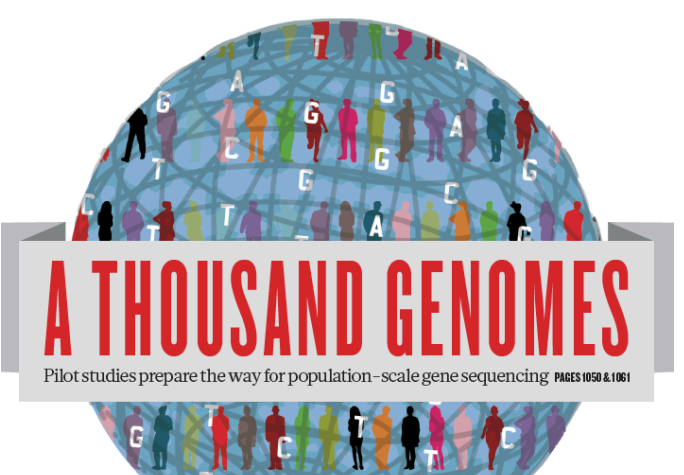

# The 1000 Genomes Project: A Tutorial

Laura Clarke and Paul Flicek EBI Training Room 24<sup>th</sup> January 2012

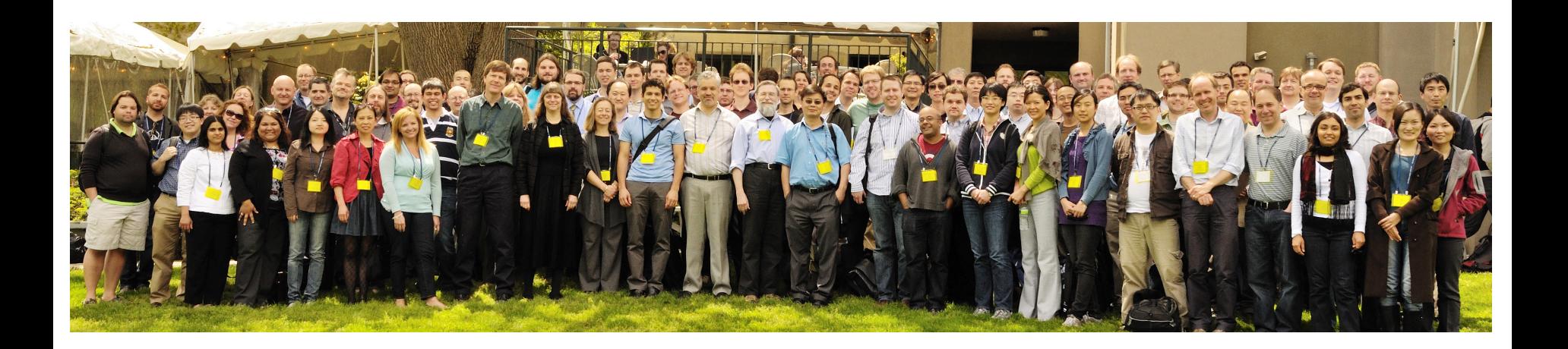

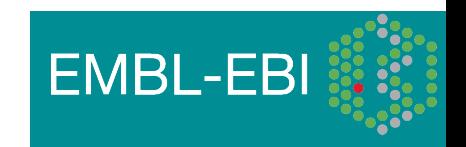

# Agenda

- Introduction
- Brief History of the 1000 Genomes Project, data and analysis
- The Raw Data and FTP site
- Finding Data
	- Exercise: Finding Data
- The Website and Browser
	- Exercise: Using the Browser
- The 1000 Genomes Tools
	- Exercise: Using the Tools

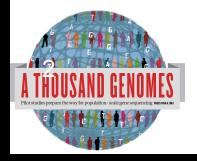

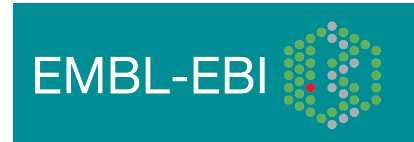

# **Glossary**

- **Pilot** : The 1000 Genomes project ran a pilot study between 2008 and 2010
- **Phase 1**: The initial round of exome and low coverage sequencing of 1000 individuals
- **Phase 2**: Expanded sequencing of 1700 individuals and method improvement
- **SAM/BAM**: Sequence Alignment/Map Format, an alignment format
- **VCF**: Variant Call Format, a variant format

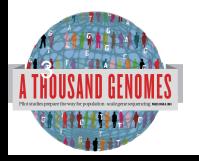

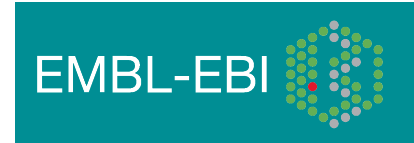

# How are you using 1000 genomes data?

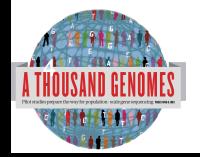

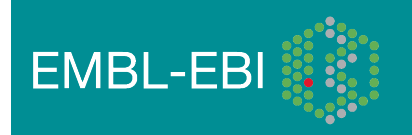

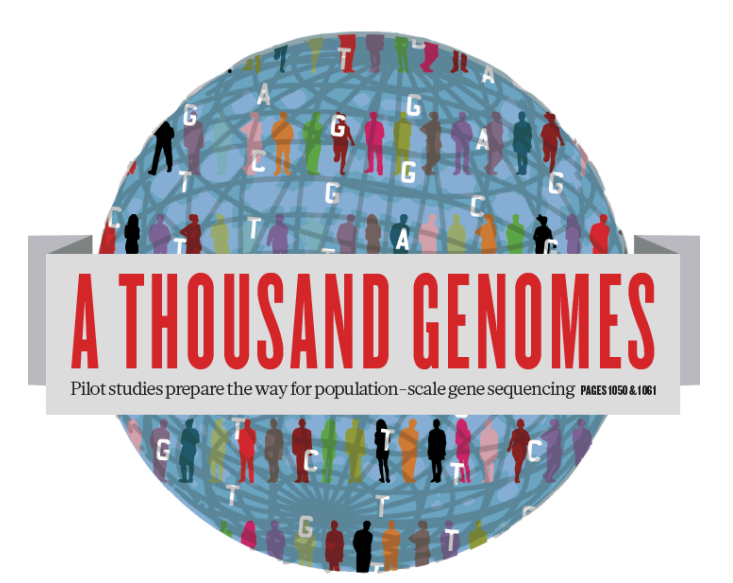

# The 1000 Genomes Project: An Introduction

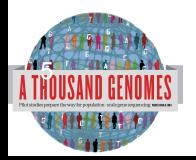

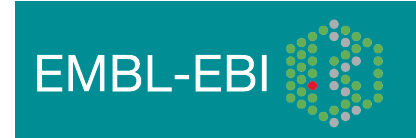

# The 1000 Genomes Project

- International project to construct a foundational data set for human genetics
	- Discover virtually all common human variations by investigating many genomes at the base pair level
	- Consortium with multiple centers, platforms, funders
- Aims
	- Discover population level human genetic variations of all types (95% of variation > 1% frequency)
	- Define haplotype structure in the human genome
	- Develop sequence analysis methods, tools, and other reagents that can be transferred to other sequencing projects

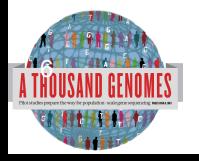

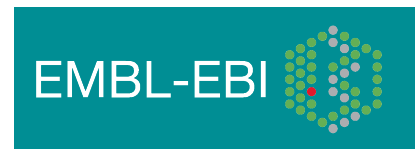

# 3 pilot coverage strategies

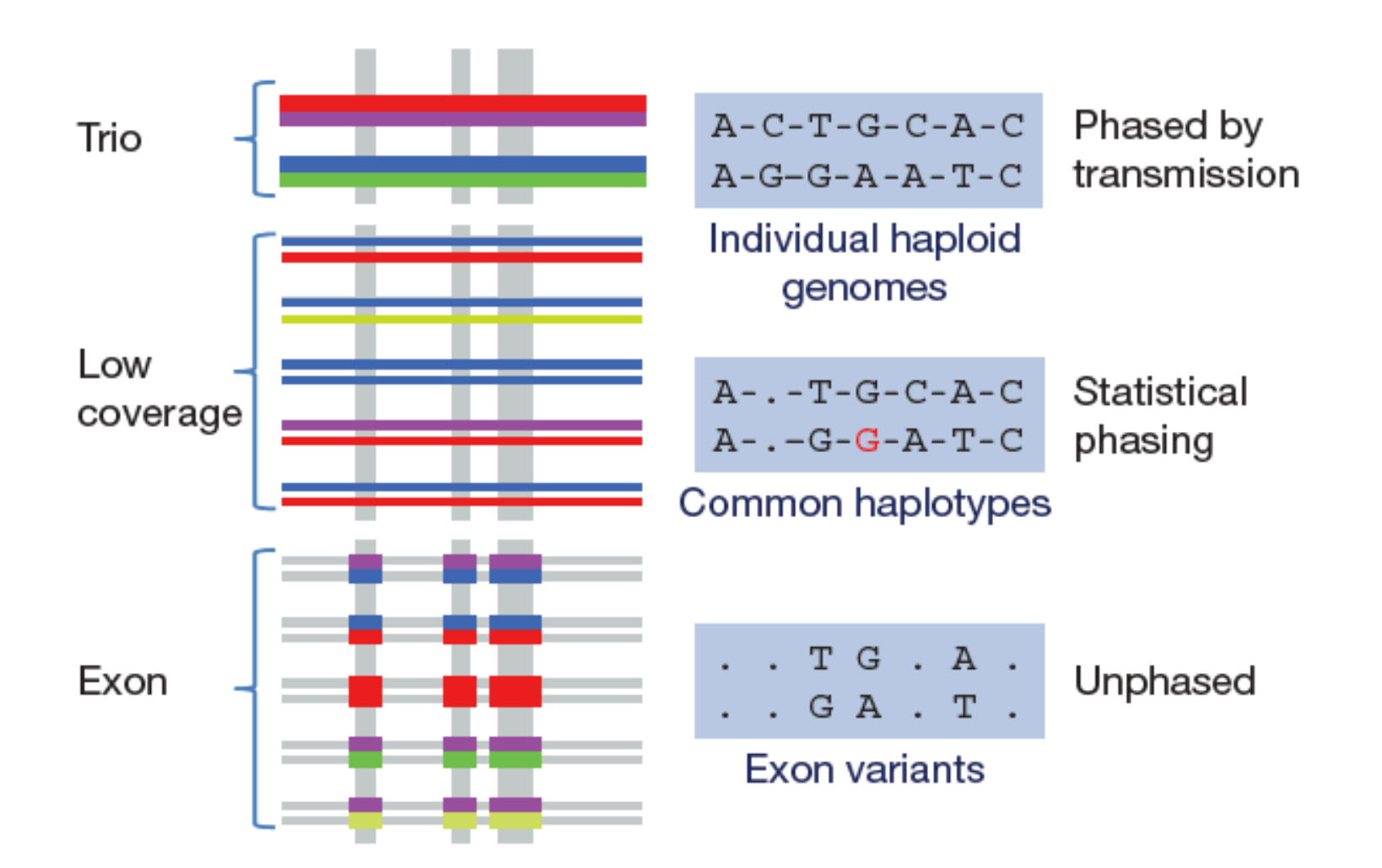

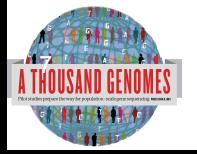

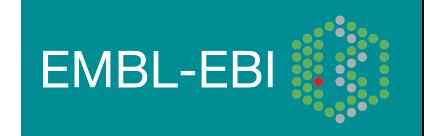

# Main Project Design

- Based on the result of the pilot project, we decided to collect data on 2,500 samples from 5 continental groupings
	- Whole-genome low coverage data (>4x)
	- Full exome data at deep coverage (> 20x)
	- A number of deep coverage genomes to be sequenced, with details to be decided
	- High density genotyping at subsets of sites
- Phase 1 Release Integrated Variant Release has been made.

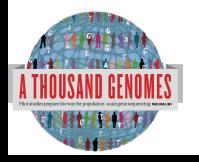

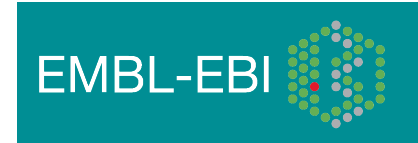

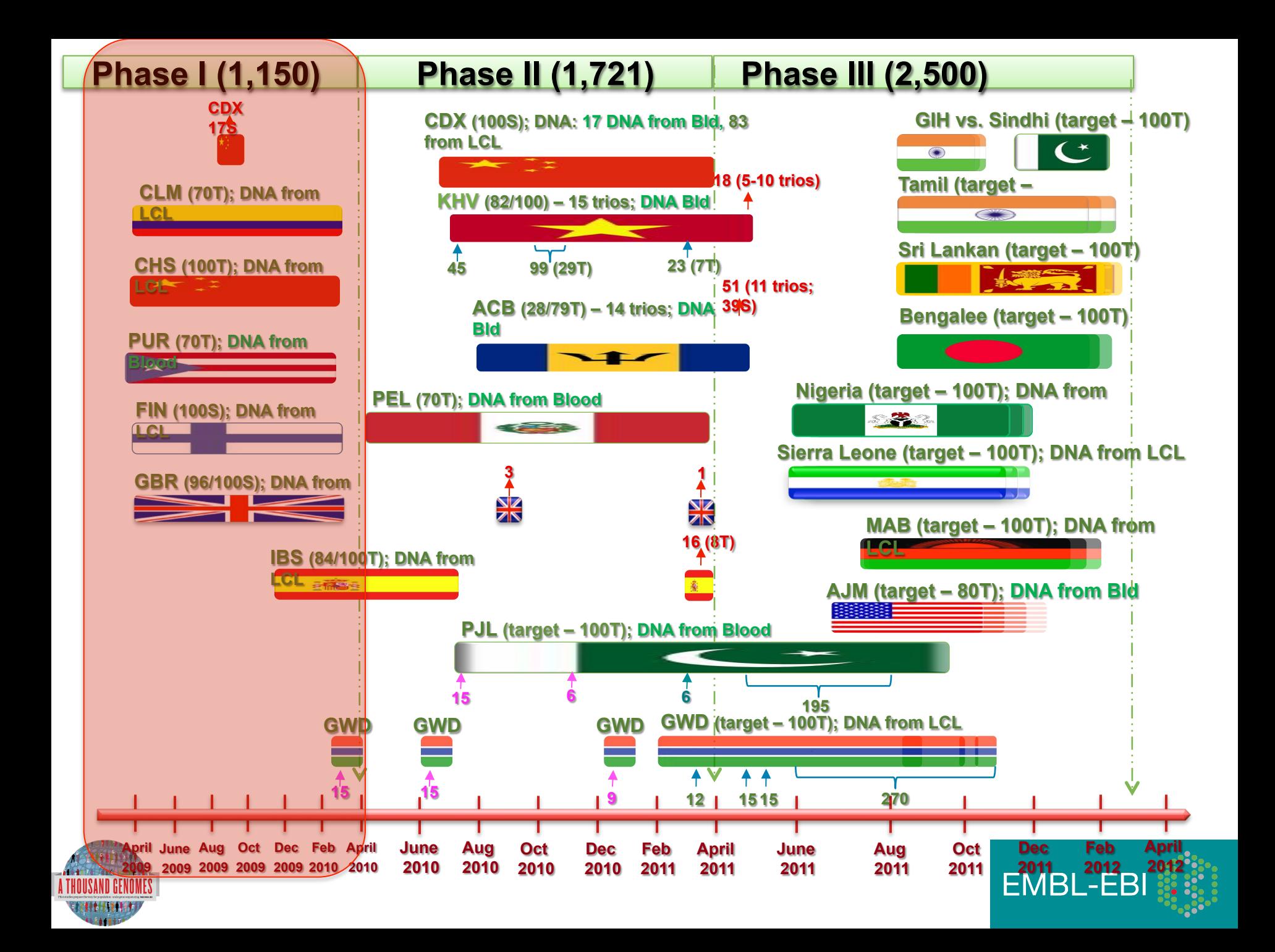

## Phase 1 analysis goal: an **integrated view of human variations**

• Reconstruct haplotypes including all variant types, using all datasets

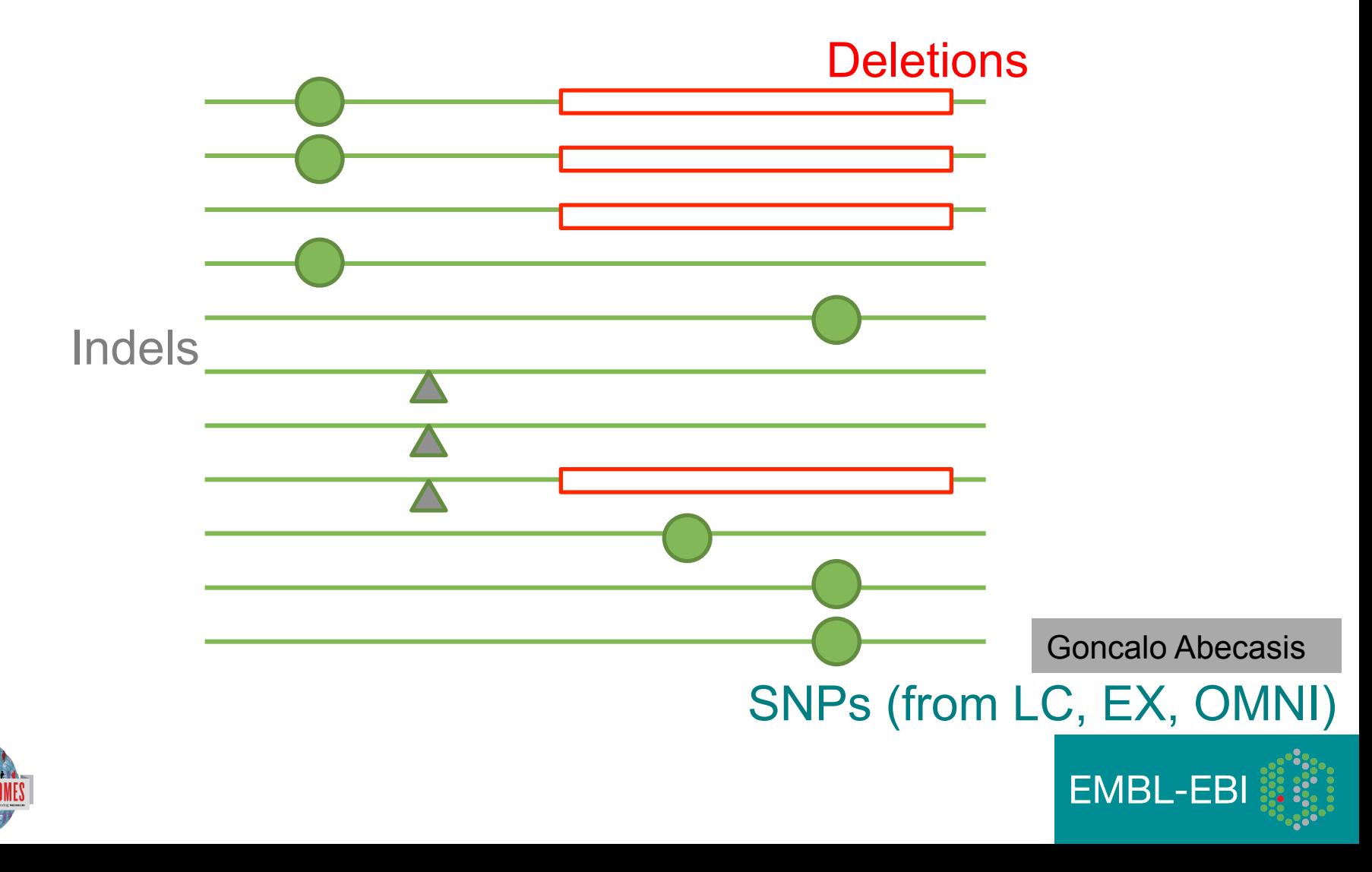

### Deep coverage exome data is more sensitive to low-frequency variants

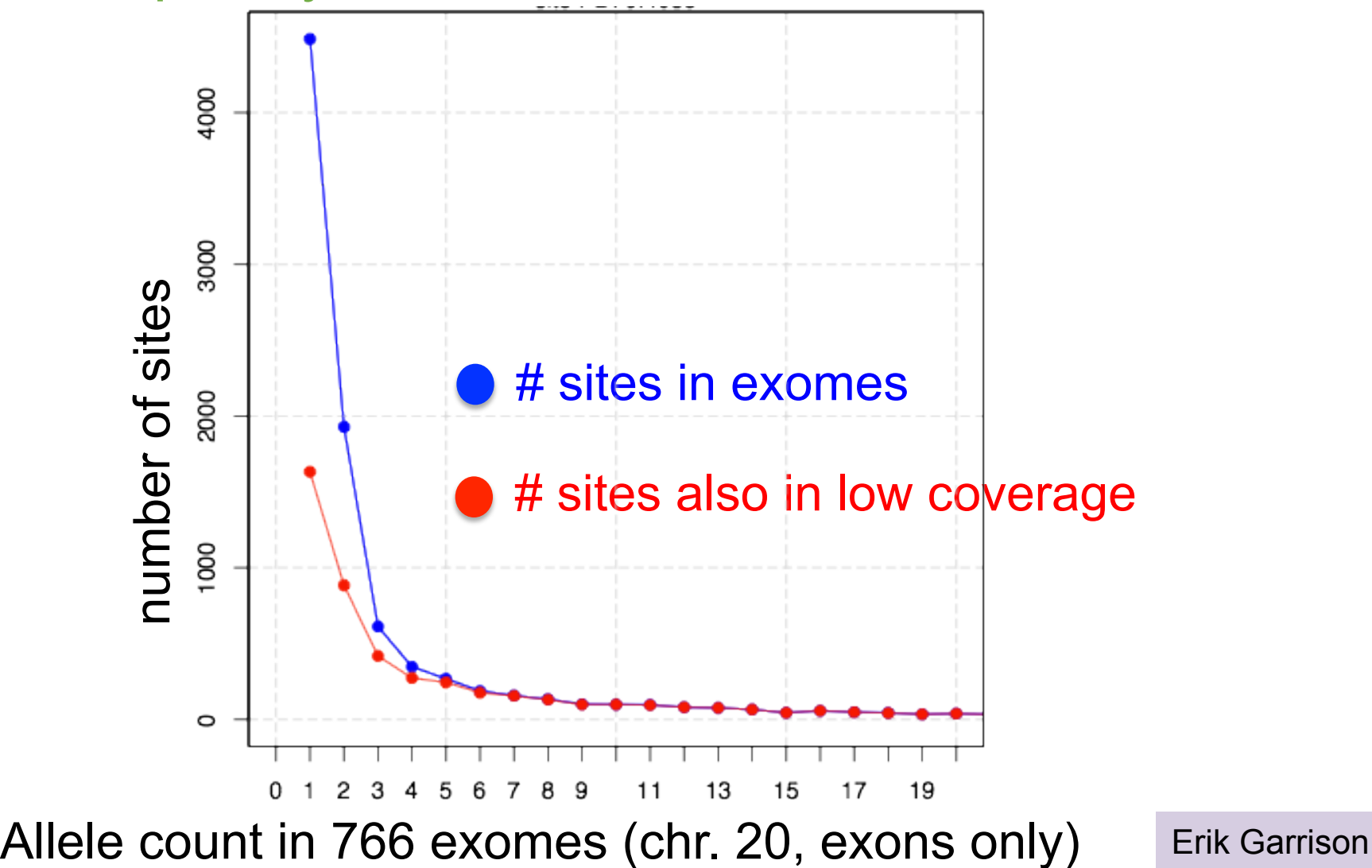

**EMBL-EBI** 

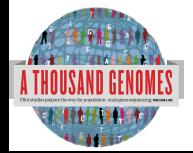

#### Newly discovered SNPs are mostly at low frequency and enriched for functional variants

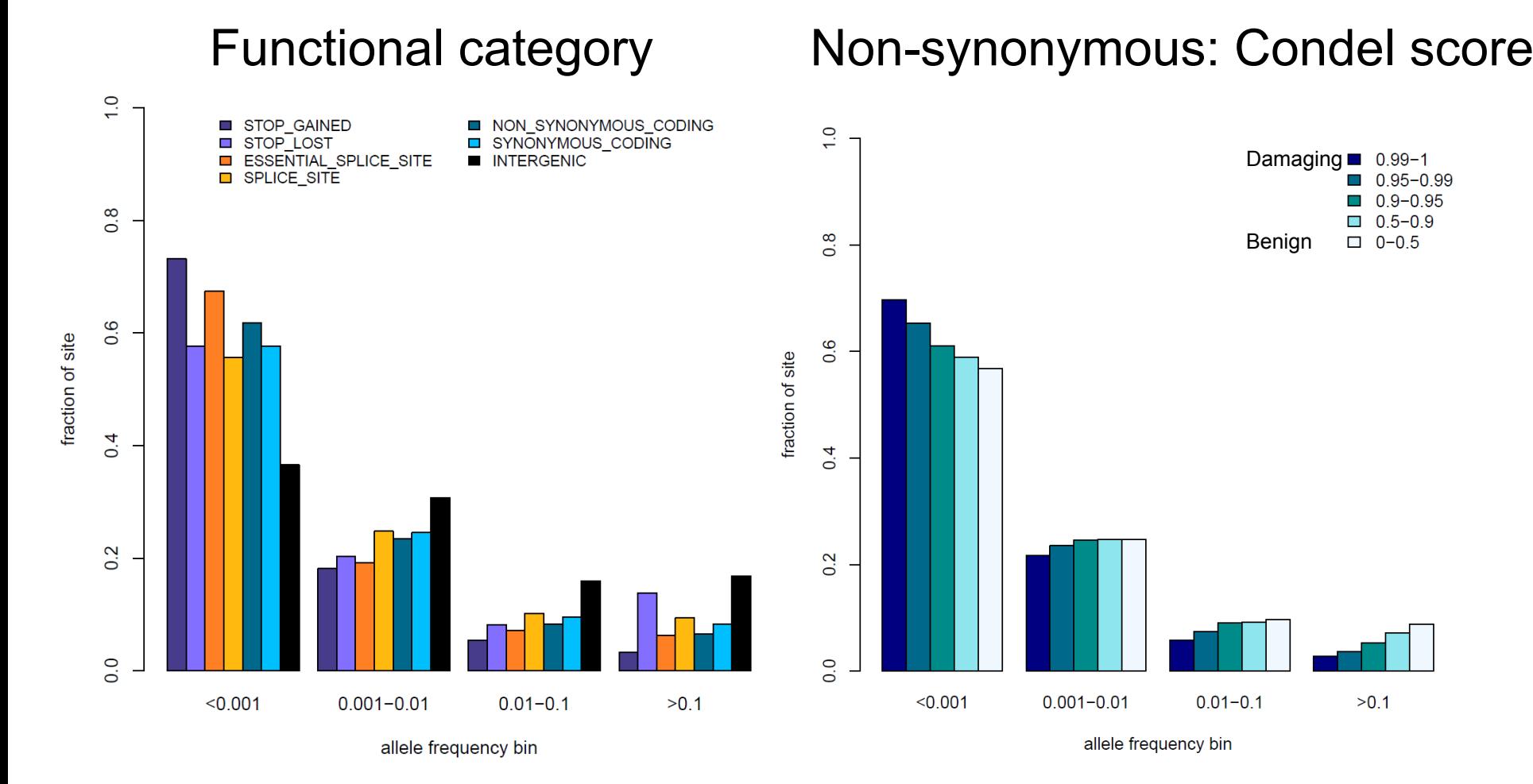

Presentation on using the data for GWAS by Brian Howie **Enza Colonna**, Yuan Chen, Yali Xue

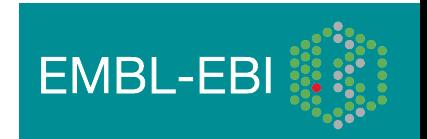

# Fraction of variant sites present in an individual that are **NOT** already represented in dbSNP

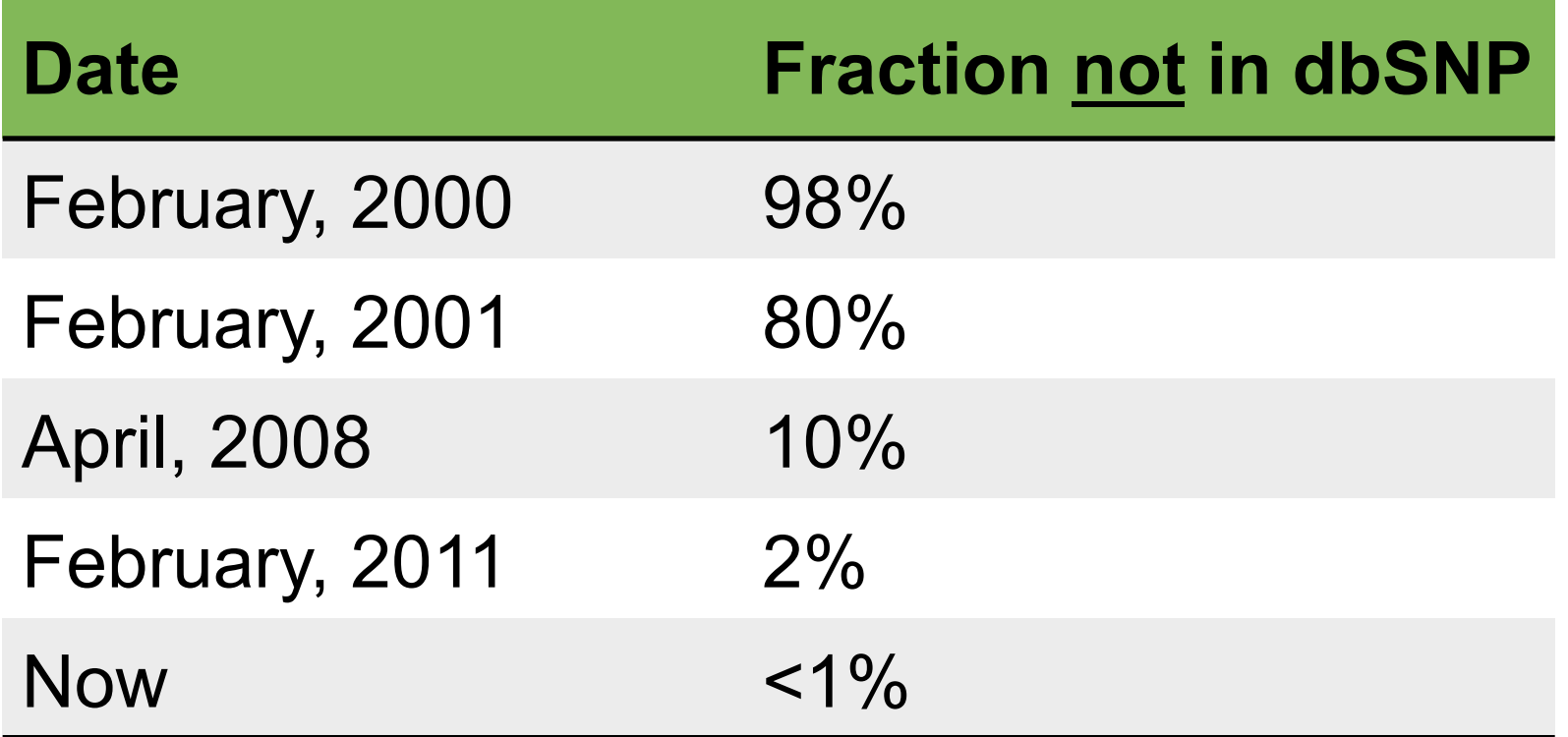

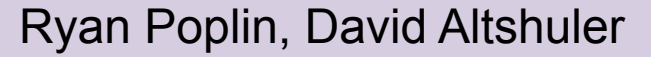

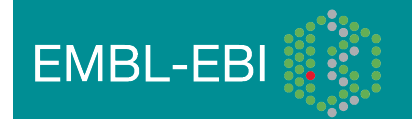

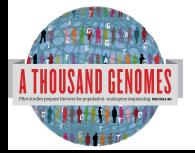

# 1000 Genomes Project: Present & Future

- First Phase 2 sequence release 14<sup>th</sup> November 2011
- First Phase 2 alignment release February 2012
- First Phase 2 variant site release Summer 2012
- Sample collected expected end to June 2012
- Final Phase 3 Sequence release expected December 2012
- 2013 will represent finalization of 1000 genomes analysis results and final data releases

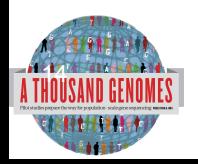

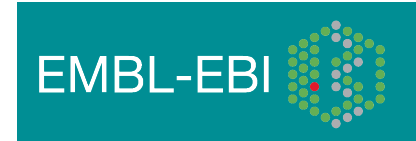

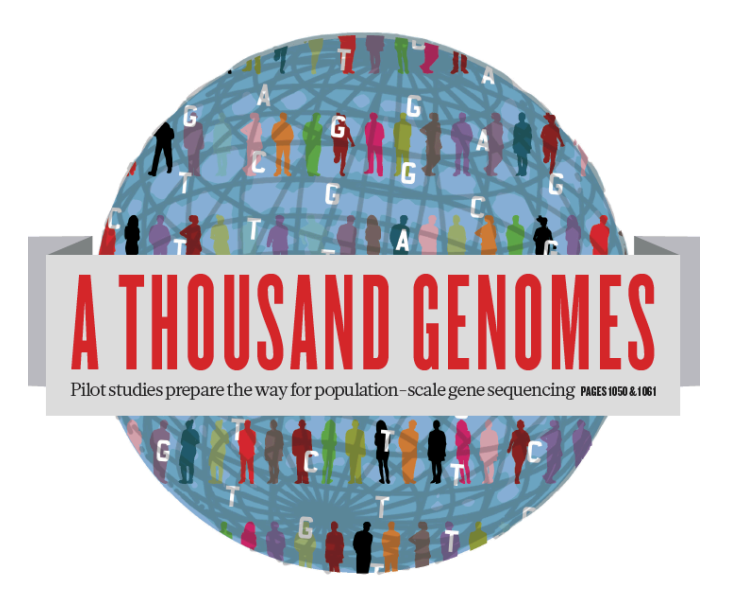

# The 1000 Genomes Project: A Brief History of Data and Analysis Results

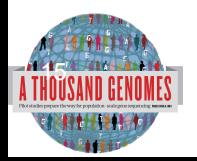

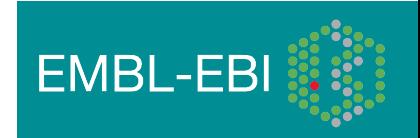

# **Timeline**

16

- September 2007: 1000 Genomes project formally proposed Cambridge, UK
- April 2008: First Submission of Data to the Short Read Archive.
- May 2008: First public data release.
- October 2008: SAM/BAM Format Defined.
- December 2008: First High Coverage Variants Released.
- December 2008: First 1000 genomes browser released
- May 2009: First Indel Calls released.
- July 2009: VCF Format defined
- August 2009: First Large Scale Deletions released.
- December 2009: First Main Project Sequence Data Released.
- March 2010: Low Coverage Pilot Variant Release made
- July 2010: Phased genotypes for 159 Individuals released.
- October 2010: A Map of Human Variation from population scale sequencing is published in Nature.
- January 2011: Final Phase 1 Low coverage alignments are released
- May 2011: @1000genomes appears on Twitter
- May 2011: First Variant Release made on more than 1000 individuals
- October 2011: Phase 1 integrated variant release made

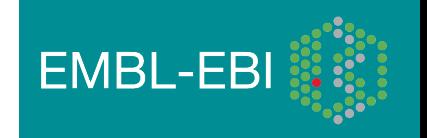

# Sequencing Data

• The Project contains data from 3 different providers and multiple platforms

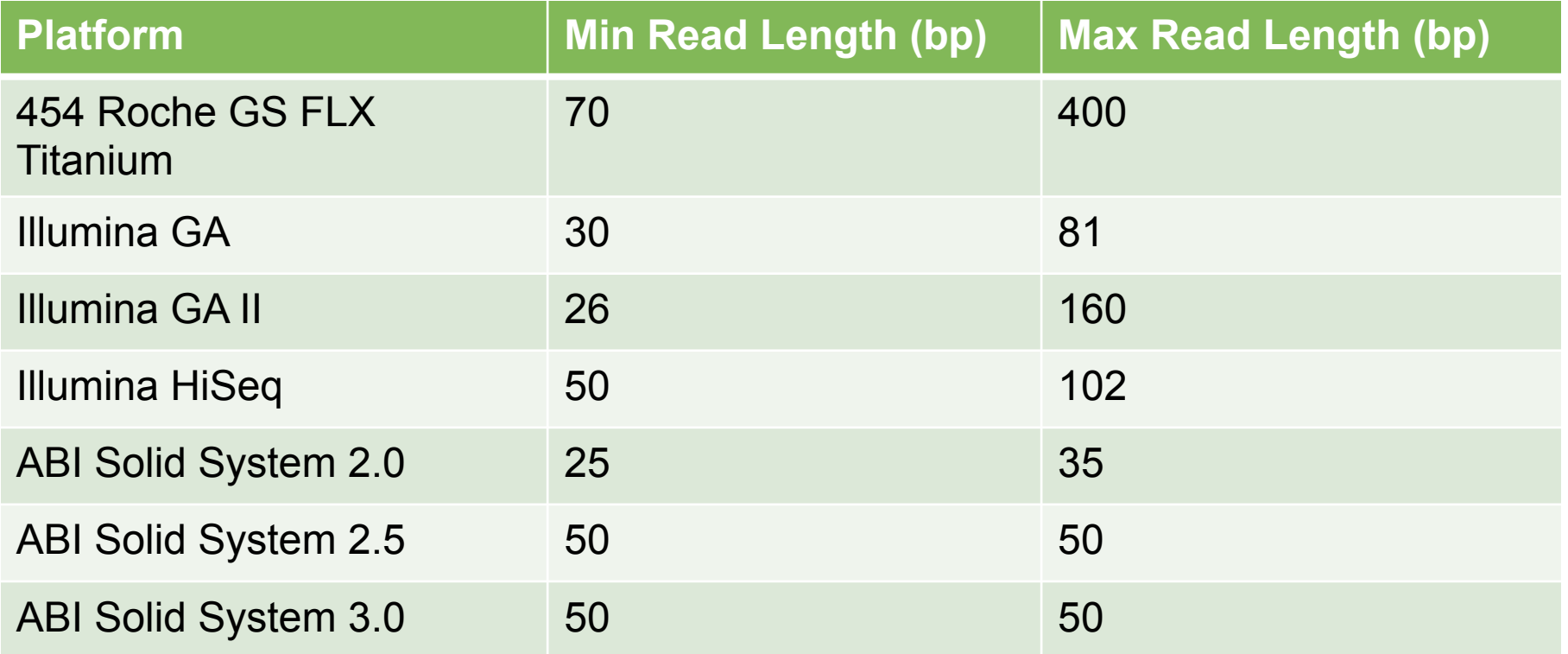

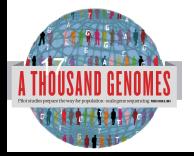

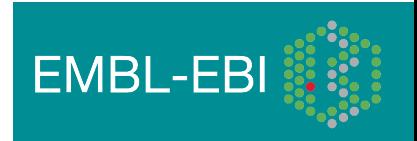

# Alignment Data

- The project has made more than 10 releases of Alignment Data
- Pilot Project
	- Aligned to NCBI36
	- Maq and Corona
	- Base Quality Recalibration done
- Phase 1
	- Aligned to GRCh37
	- BWA and Bfast
	- Indel Realignment
- Phase 2
	- Aligned to extended GRCh37
	- Improvements to Base Quality Recalibration

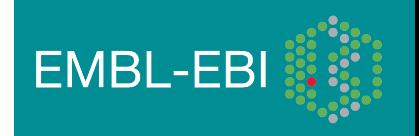

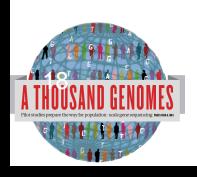

# Variant Calling

- Early call sets used a single variant caller
- Intersect approach developed during pilot
- Variant Quality Score Recalibration (VQSR) developed for Phase 1
- Genotype Likelihoods assigned to help with genotype calling
- Integrated genotype calling based on individual variant call sets
- Phase 2 looks to improve site discover and improve integration

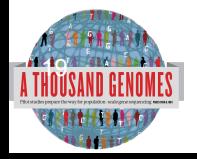

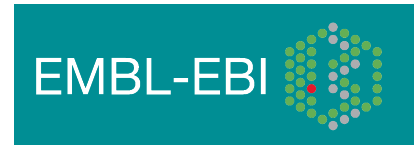

# Data Availability

- FTP site: ftp://ftp.1000genomes.ebi.ac.uk/vol1/ftp/
	- Raw Data Files
- Web site: http://www.1000genomes.org
	- Release Announcements
	- **Documentation**
- Ensembl Style Browser: http://browser.1000genomes.org
	- Browse 1000 Genomes variants in Genomic Context
	- Variant Effect Predictor
	- Data Slicer
	- **Other Tools**

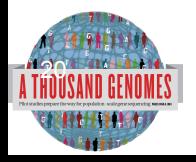

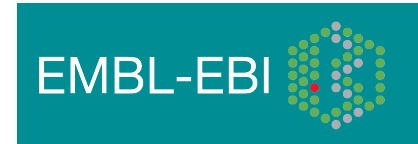

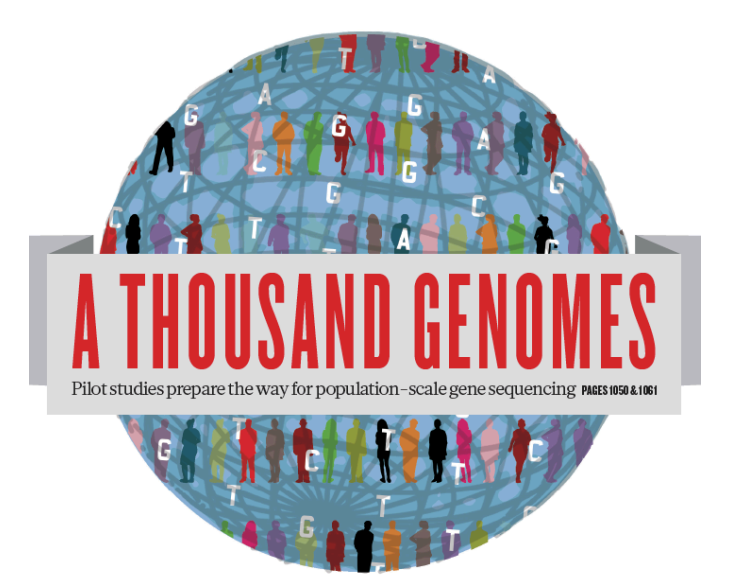

# The 1000 Genomes Project: The Raw Data

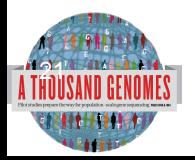

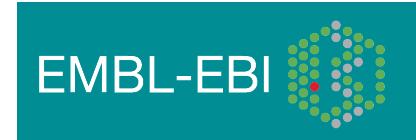

# ftp://ftp.1000genomes.ebi.ac.uk ftp://ftp-trace.ncbi.nih.gov/1000genomes/ftp

Index of ftp://ftp.1000genomes.ebi.ac.uk/vol1/ftp/

#### Up to higher level directory

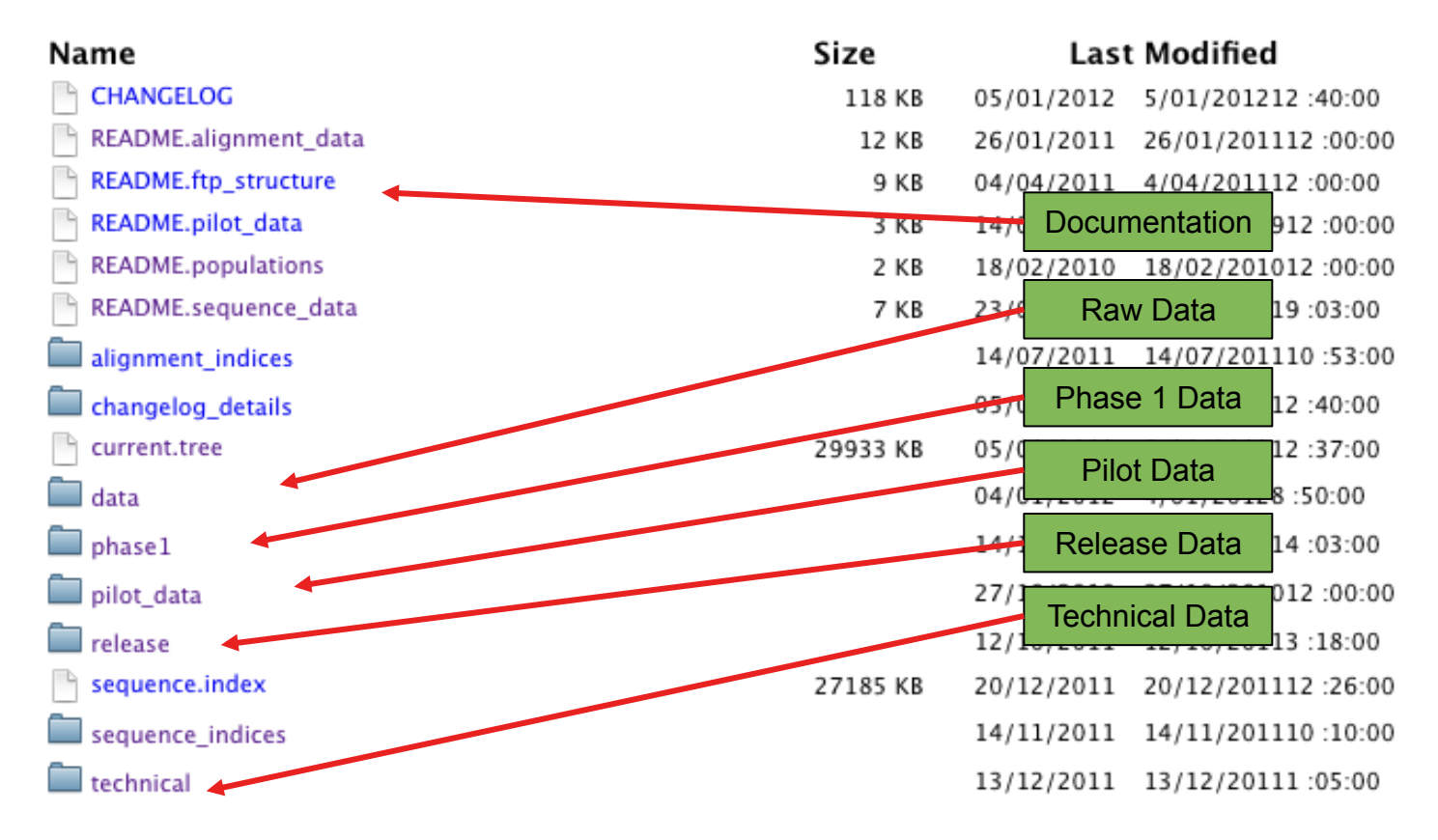

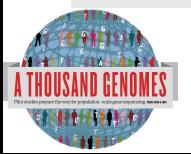

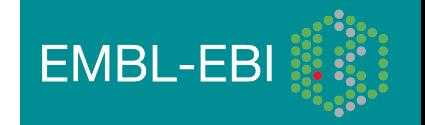

## The FTP Site: Data

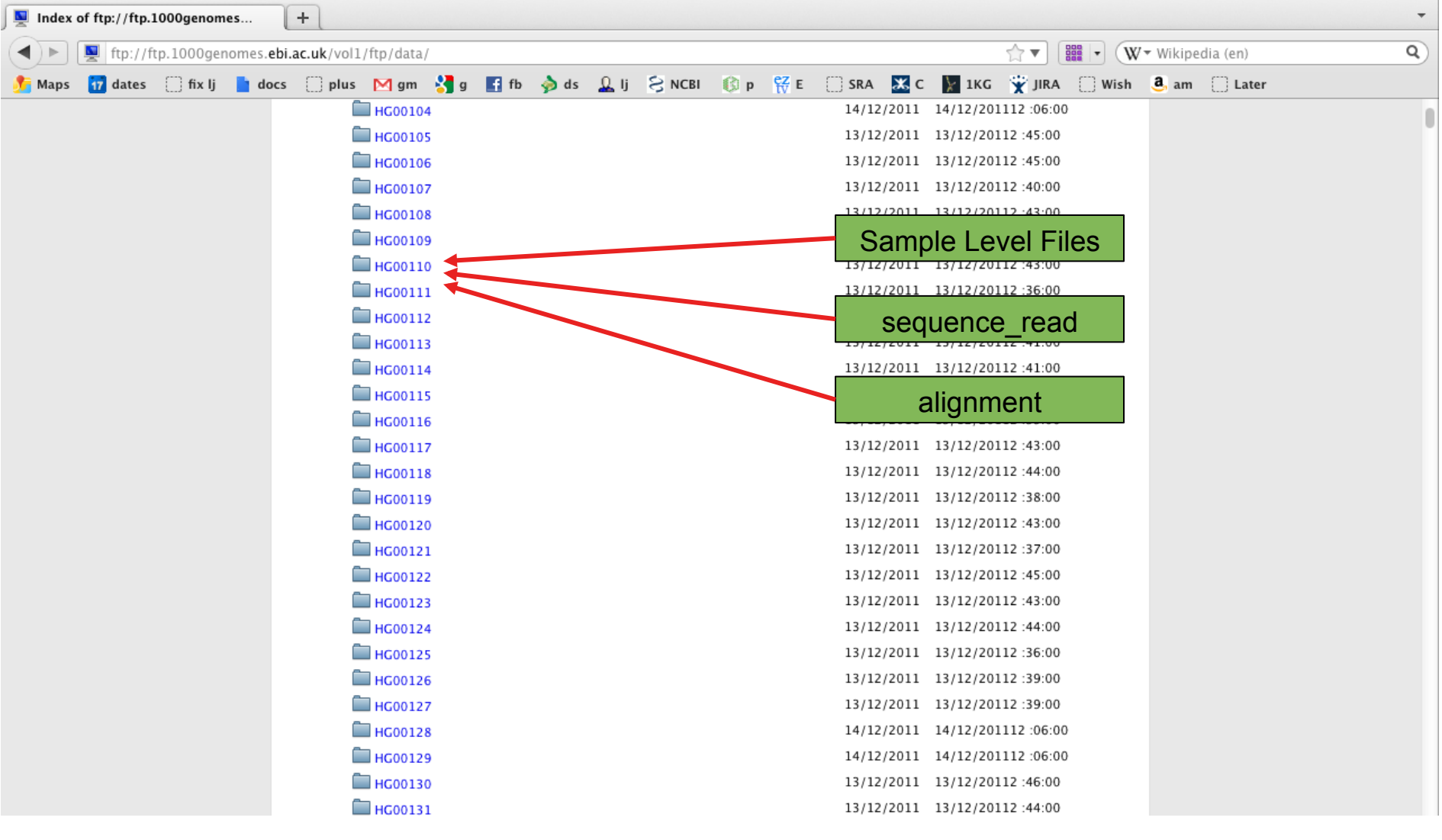

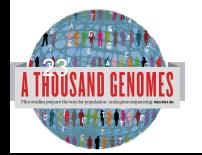

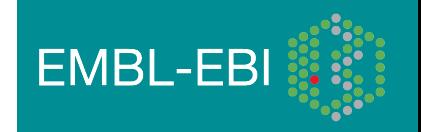

# FTP Site: Technical

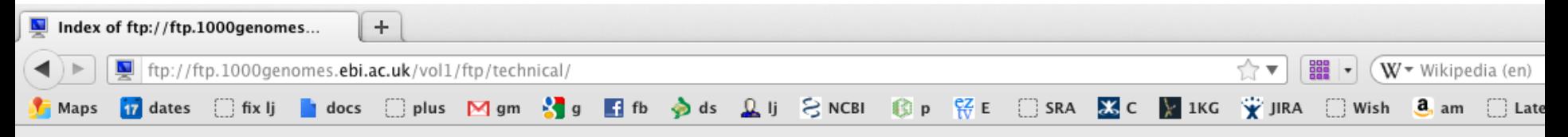

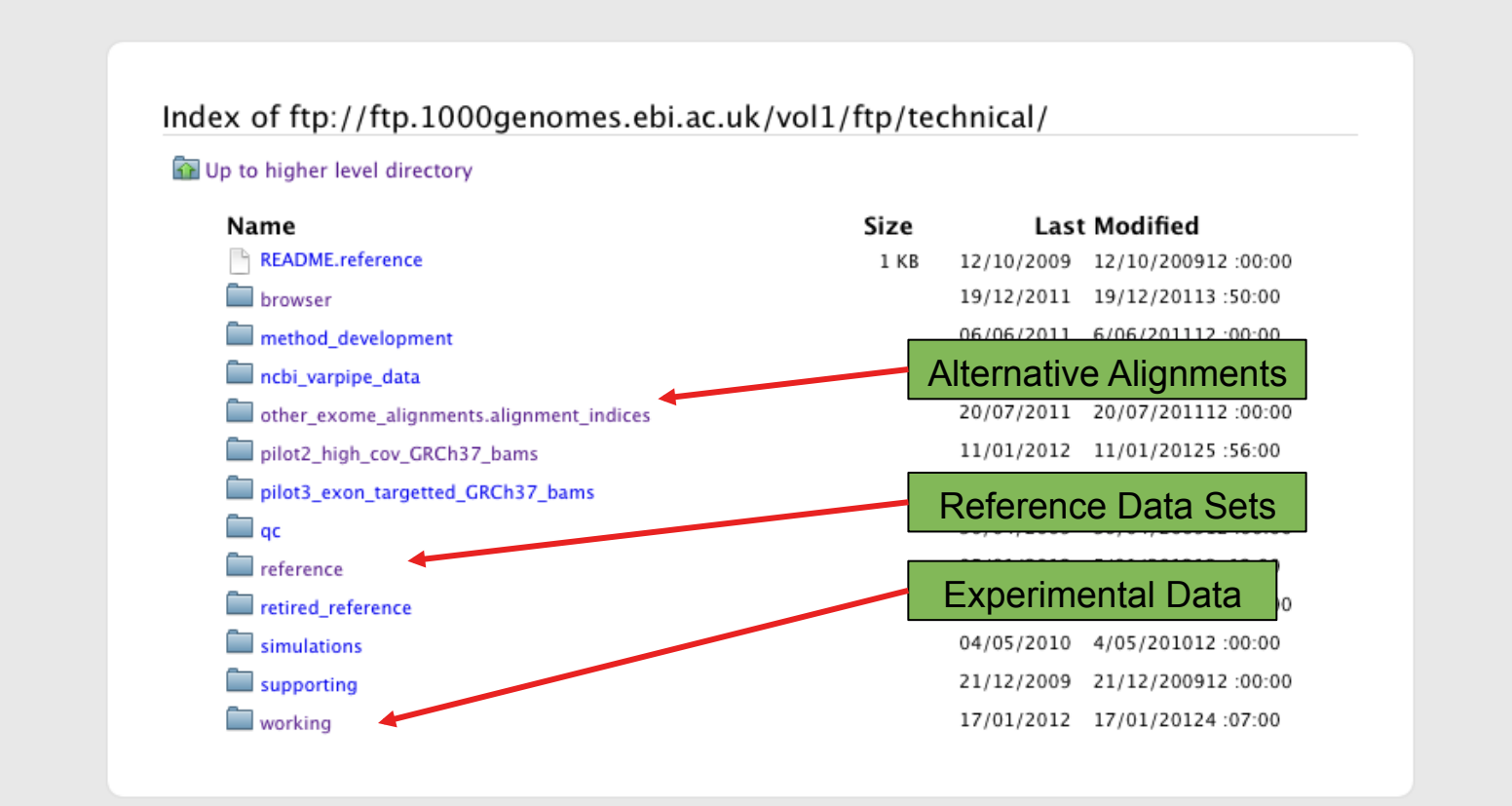

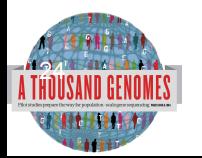

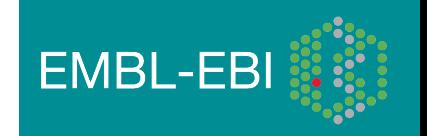

## FTP Site: Release

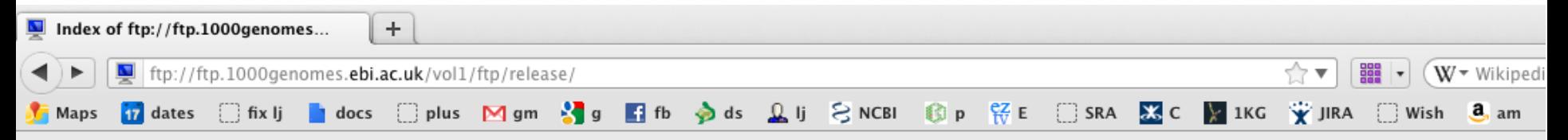

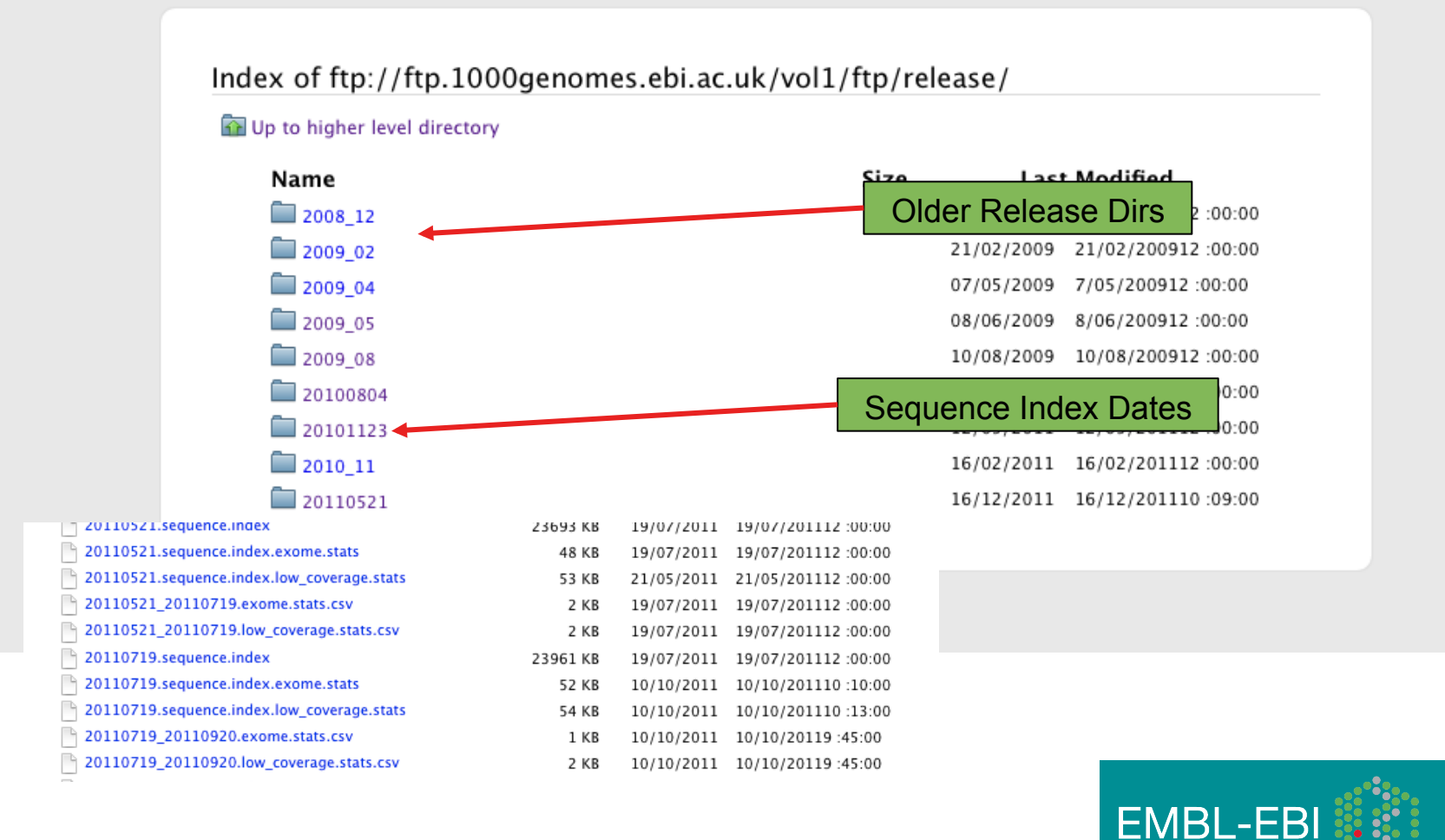

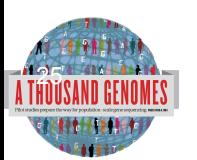

# FTP Site: Pilot Data

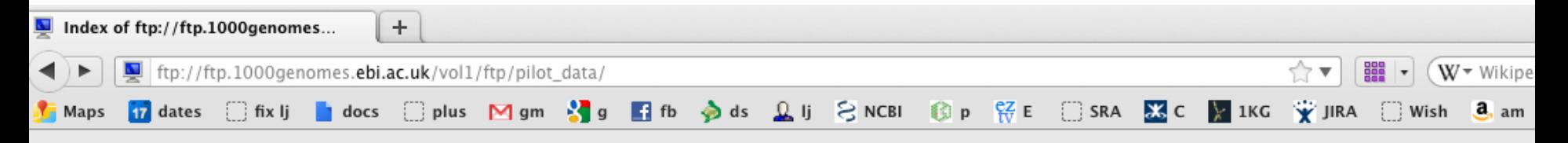

Index of ftp://ftp.1000genomes.ebi.ac.uk/vol1/ftp/pilot\_data/

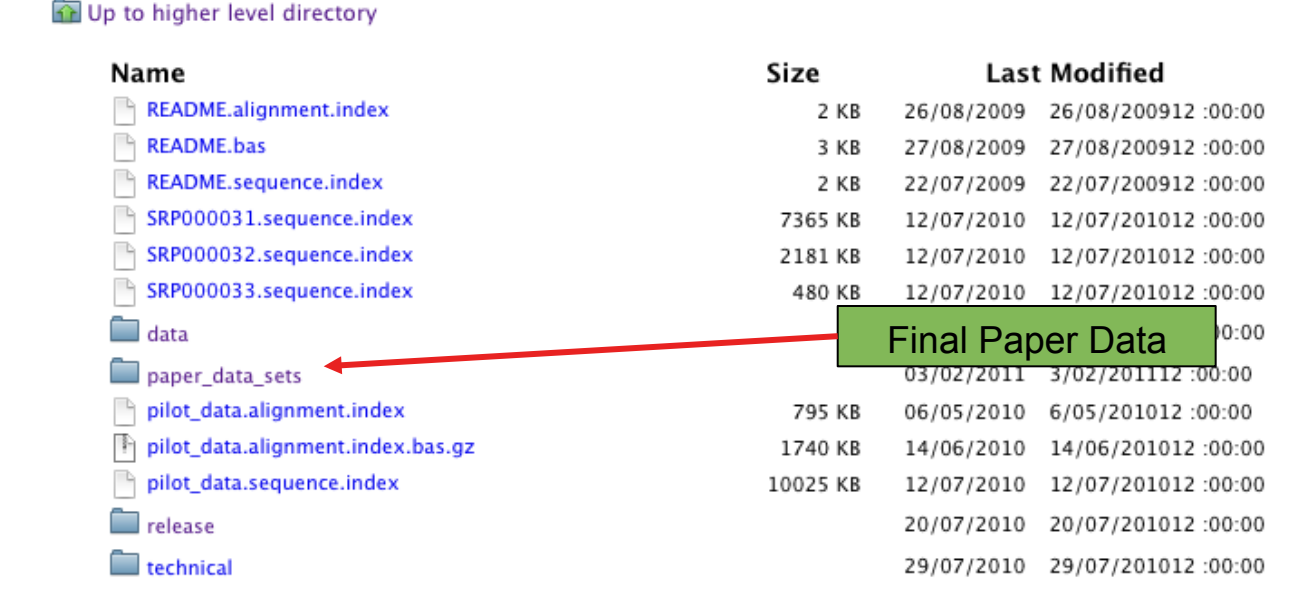

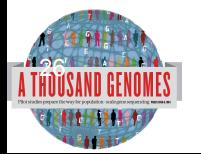

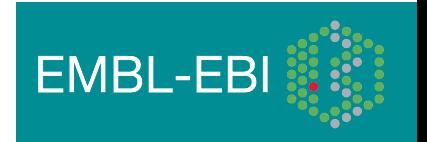

# Data formats and key tools

*BIOINFORMATICS APPLICATIONS NOTE Vol. 25 no. 16 2009, pages 2078–2079*

*doi:10.1093/bioinformatics/btp352*

#### *Sequence analysis*

#### **The Sequence Alignment/Map format and SAMtools**

Heng Li<sup>1,†</sup>, Bob Handsaker<sup>2,†</sup>, Alec Wysoker<sup>2</sup>, Tim Fennell<sup>2</sup>, Jue Ruan<sup>3</sup>, Nils Homer<sup>4</sup>, Gabor Marth<sup>5</sup>, Goncalo Abecasis<sup>6</sup>, Richard Durbin<sup>1,∗</sup> and 1000 Genome Project Data Processing Subgroup7

<sup>1</sup>Wellcome Trust Sanger Institute, Wellcome Trust Genome Campus, Cambridge, CB10 1SA, UK, <sup>2</sup>Broad Institute of MIT and Harvard, Cambridge, MA 02141, USA, <sup>3</sup>Beijing Institute of Genomics, Chinese Academy of Science, Beijing 100029, China, 4Department of Computer Science, University of California Los Angeles, Los Angeles, CA 90095, <sup>5</sup>Department of Biology, Boston College, Chestnut Hill, MA 02467, <sup>6</sup>Center for Statistical Genetics, Department of Biostatistics, University of Michigan, Ann Arbor, MI 48109, USA and 7http://1000genomes.org

Received on April 28, 2009; revised on May 28, 2009; accepted on May 30, 2009

**Summary:** The Sequence Alignment/Map (SAM) format is a generic

Advance Access publication June 8, 2009 Associate Editor: Alfonso Valencia

#### **2 METHODS** *BIOINFORMATICS APPLICATIONS NOTE Vol. 27 no. 15 2011, pages 2156–2158*

#### alignment for storing read alignments against reference  $\mathbf{r}_i$ sequences, supporting short and long reads (up to 128 Mbp) and long reads (up to 128 Mbp) and long reads (up to 128 Mbp) and long reads (up to 128 Mbp) and long reads (up to 128 Mbp) and long reads (up to 128 Mbp) and long **2.1.1 Sequence analysis**

**2.1 The SAM format**

*Sequence analysis* Advance Access publication June 7, 2011

#### produced by different sequencing platforms. It is flexible in style, compact in size, efficient in random access and is the format in which **The variant call format and VCFtools**

proposed in SAM added four more operations: 'N' for skipped bases on

all the meta information generated by MAQ. Most of this space is used to

alignments from the 1000 Genomes Project are released. SAMTOO Genomes Project are released. SAMTOO implements various utilities for post-processing alignments in the SAM format, such as indexing, variant caller and alignment viewer, and thus provides universal tools for processing read alignments. Petr Danecek<sup>1,†</sup>, Adam Auton<sup>2,†</sup>, Goncalo Abecasis<sup>3</sup>, Cornelis A. Albers<sup>1</sup>, Eric Banks<sup>4</sup>, Mark A. DePristo<sup>4</sup>, Robert E. Handsaker<sup>4</sup>, Gerton Lunter<sup>2</sup>, Gabor T. Marth<sup>5</sup>, Stephen T. Sherry<sup>6</sup>, Gilean McVean<sup>2,7</sup>, Richard Durbin<sup>1,</sup>\* and 1000 Genomes Project Analysis Group<sup>‡</sup>

 $\mathbb{R}^n$  with the adventure such as adventure such as  $\mathbb{R}^n$  such as  $\mathbb{R}^n$ Illumina/Solexa, AB/SOLiD and Roche/454 (Mardis, 2008), a variety of new alignment tools (Langmead *et al*., 2009; Li *et al*., An larysis Circup<br><sup>1</sup>Wellcome Trust Sanger Institute, Wellcome Trust Genome Campus, Cambridge CB10 1SA, <sup>2</sup>Wellcome Trust Centre for Human Genetics, University of Oxford, Oxford OX3 7BN, UK, <sup>3</sup>Center for Statistical Genetics, Department of Biostatistics, University of Michigan, Ann Arbor, MI 48109, <sup>4</sup>Program in Medical and Population Genetics, Broad Institute of MIT and Harvard, Cambridge, MA 02141, <sup>5</sup>Department of Biology, Boston College, MA 02467, <sup>6</sup>National Institute of Hiri and Harvard, Cambridge, MA 02141, Department of Biology, Boston College, MA 02407, Nation<br>Institutes of Health National Center for Biotechnology Information, MD 20894, USA and <sup>7</sup>Department of Statistics, University of Oxford, Oxford OX1 3TG, UK at Genome Research Ltd on October 13, 2011 biology<br>October 13, 2011 biology

2008) have been designed to realize efficient read mapping against Associate Editor: John Quackenbush, 'I' for insertional and insertion in the insertion of  $\Box$ 

compared with the reference and 'D' for deletion. The extended CIGAR *BIOINFORMATICS APPLICATIONS NOTE Vol. 27 no. 5 2011, pages 718–719*

*doi:10.1093/bioinformatics/btq671*

 $\Gamma$  for soft clipping, 'H' for  $\Gamma$ ' for  $\Gamma$ ' for These support splicing, clipping, multi-part and padded alignments. Figure 1 **Summary:** The variant call format (VCF) is a generic format for  $A$ lthough generic feature for  $\mathcal{G}_\mathcal{A}$  has recently been extended by  $\mathcal{G}_\mathcal{A}$ Sequence analysis

*Sequence analysis* Advance Access publication January 5, 2011

### shows examples of CIGAR strings for different types of alignments. Tabix: fast retrieval of sequence features from generic format to be scalable so as to encompass millions of sites with genotype data and annotations from thousands of samples. We have **TAB-delimited files**  $\frac{d}{dt}$

Program in Medical Population Genetics, The Broad Institute of Harvard and MIT, Cambridge, MA 02142, USA An example alignment of 112 Gbp of Illumina GA data requires 116 GB of Associate Editor: Dmitrij Frishman validation, merging, comparing and also provides a general Perl API.

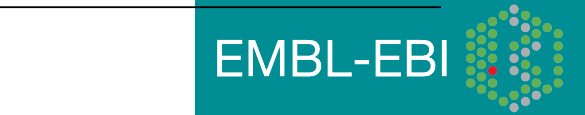

#### All indexed fo *2.1.3 Binary Alignment/Map format* To improve the performance, we  $\frac{1}{\sqrt{2}}$  fast retrieval  $\frac{1}{\sqrt{2}}$ stored in a compressed manner and can be indexed for fast data All indexed for fast retrieval Heng Li dbSNP and the NHLBI Exometric is a software suite of the NHLBI Exometric is a software suite of the NHLBI Exometric

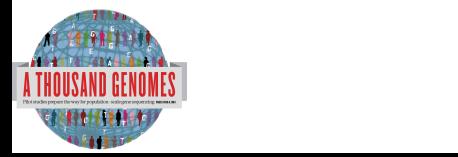

BAM alignment files

*doi:10.1093/bioinformatics/btr330*

#### VCF variant files

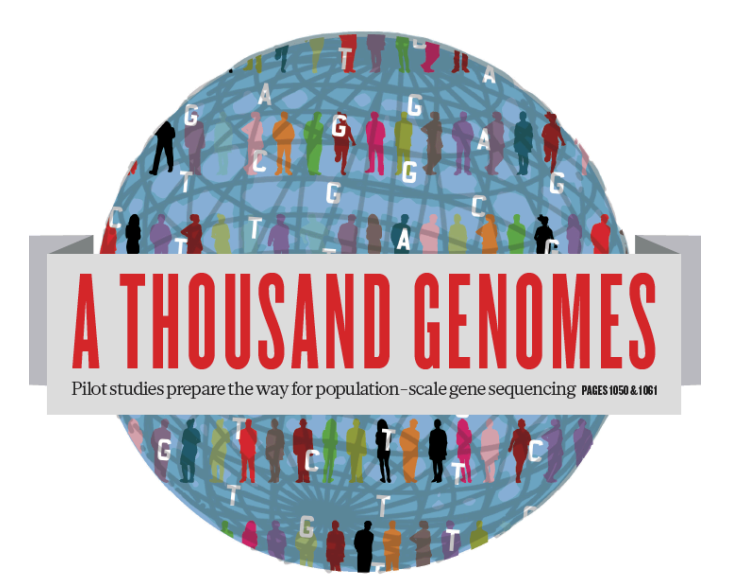

# The 1000 Genomes Project: Finding Data

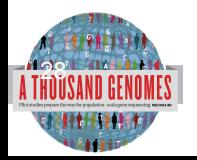

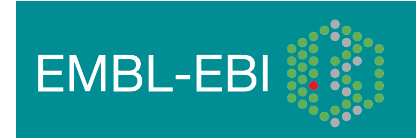

# Finding Data

- Current.tree file
- ftp://ftp.1000genomes.ebi.ac.uk/vol1/ftp/current.tree

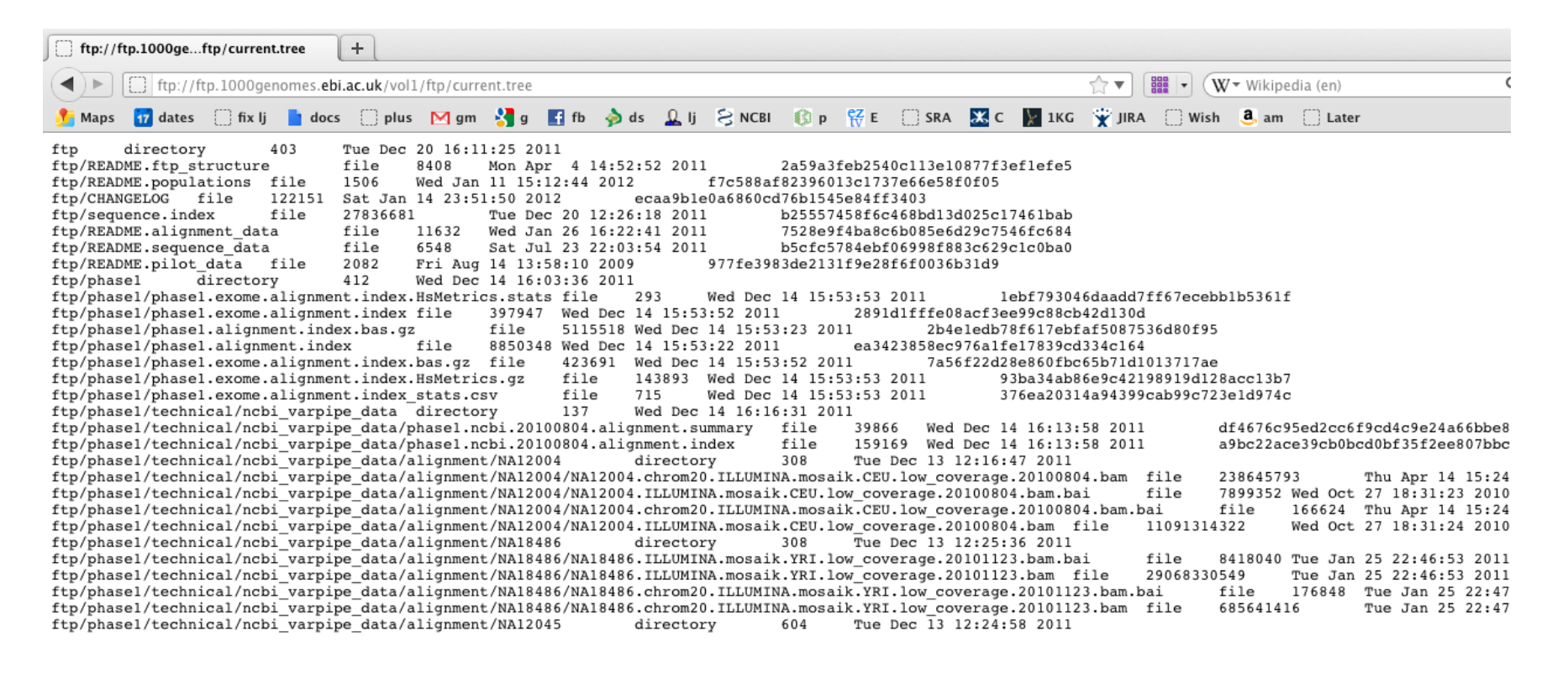

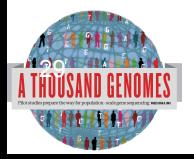

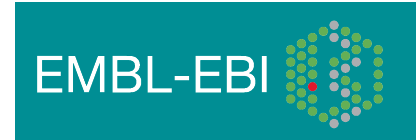

# Finding Data

- FTP search
- http://www.1000genomes.org/ftpsearch

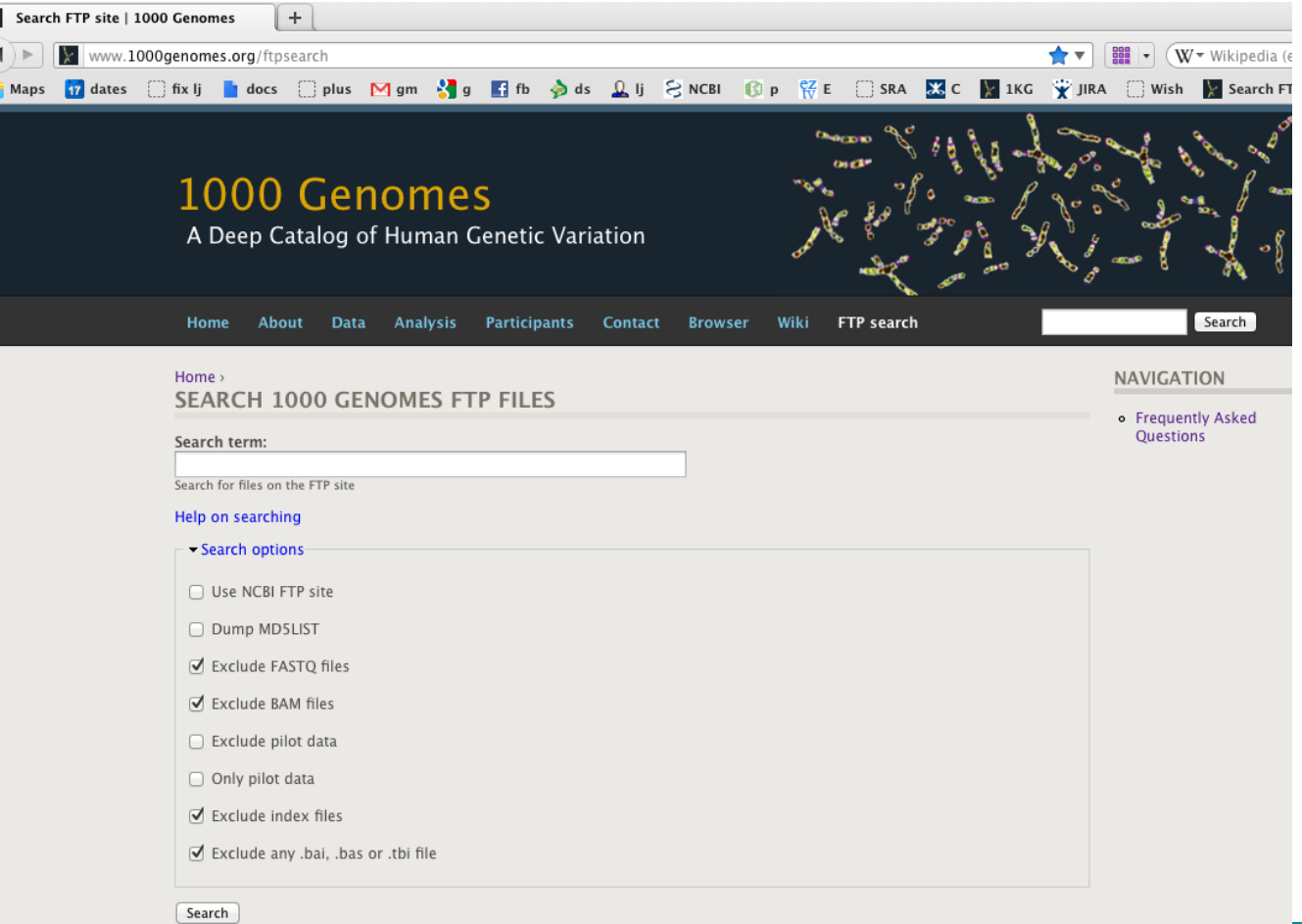

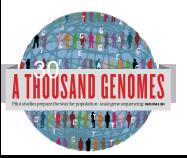

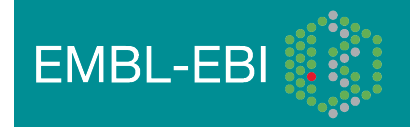

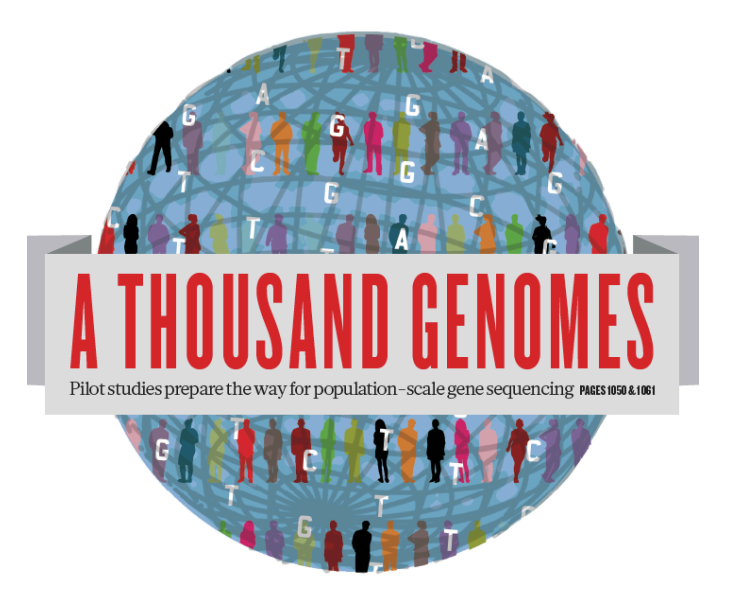

# The 1000 Genomes Project:

# Exercise 1: Finding Data on the 1000 genomes ftp site

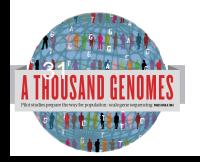

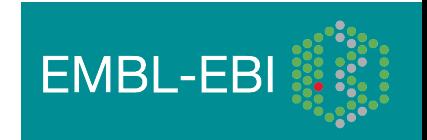

- 1. Find what VCF files we have containing genotypes from the Illumina Omni platform. http://www.1000genomes.org/ftpsearch
- 2. Find the FAQ question which gives you instructions on how to get a sub-section of a VCF file. The Search Box is on the top right hand corner of any website page.

http://www.1000genomes.org/

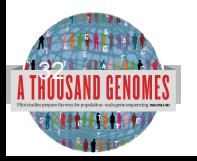

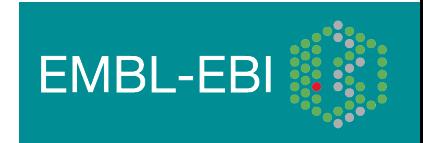

#### 1. Finding Omni VCF Files

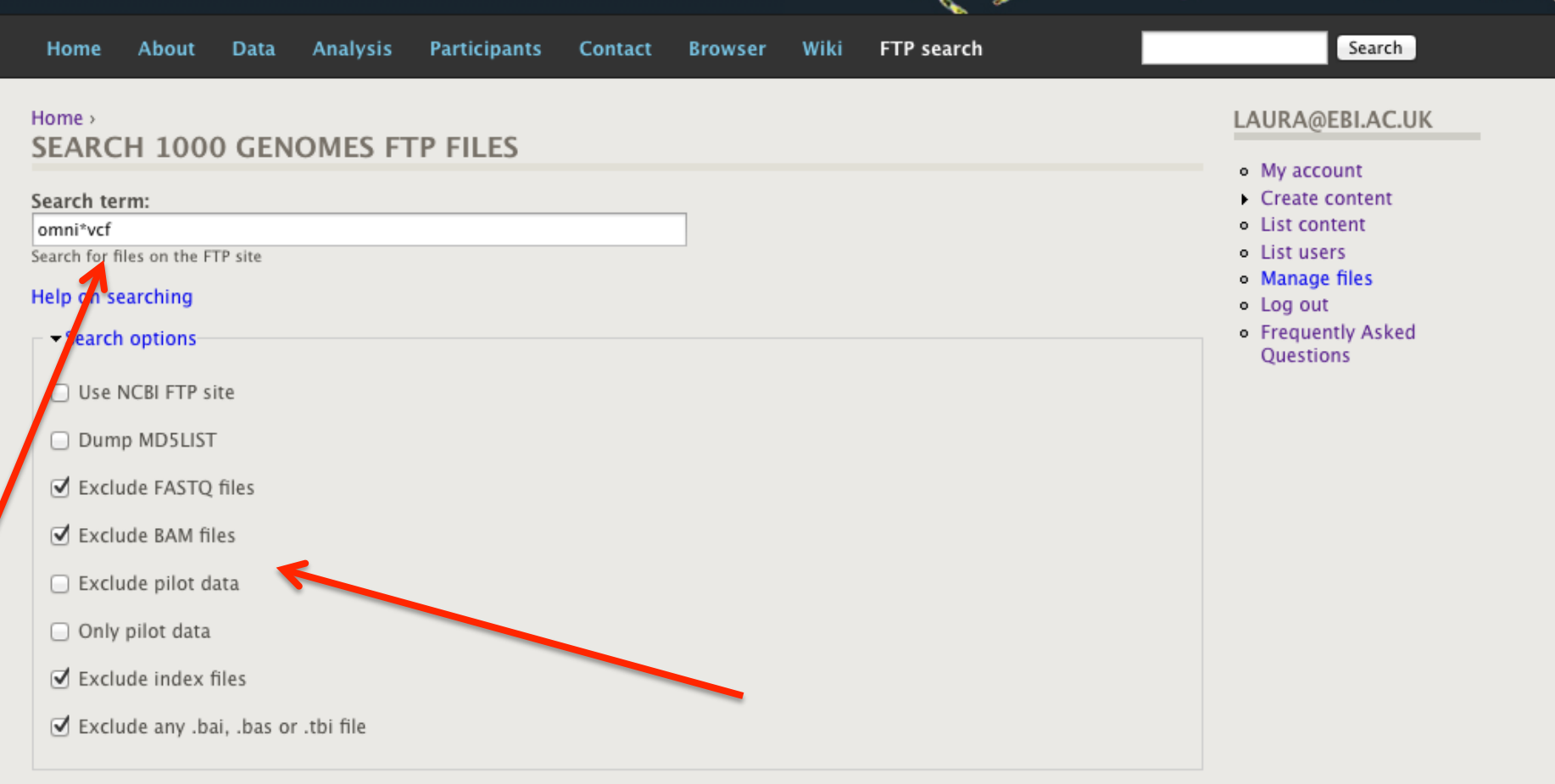

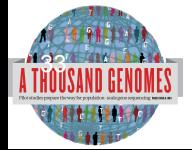

Search

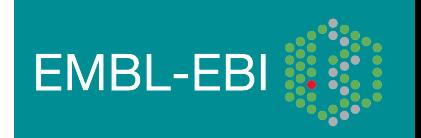

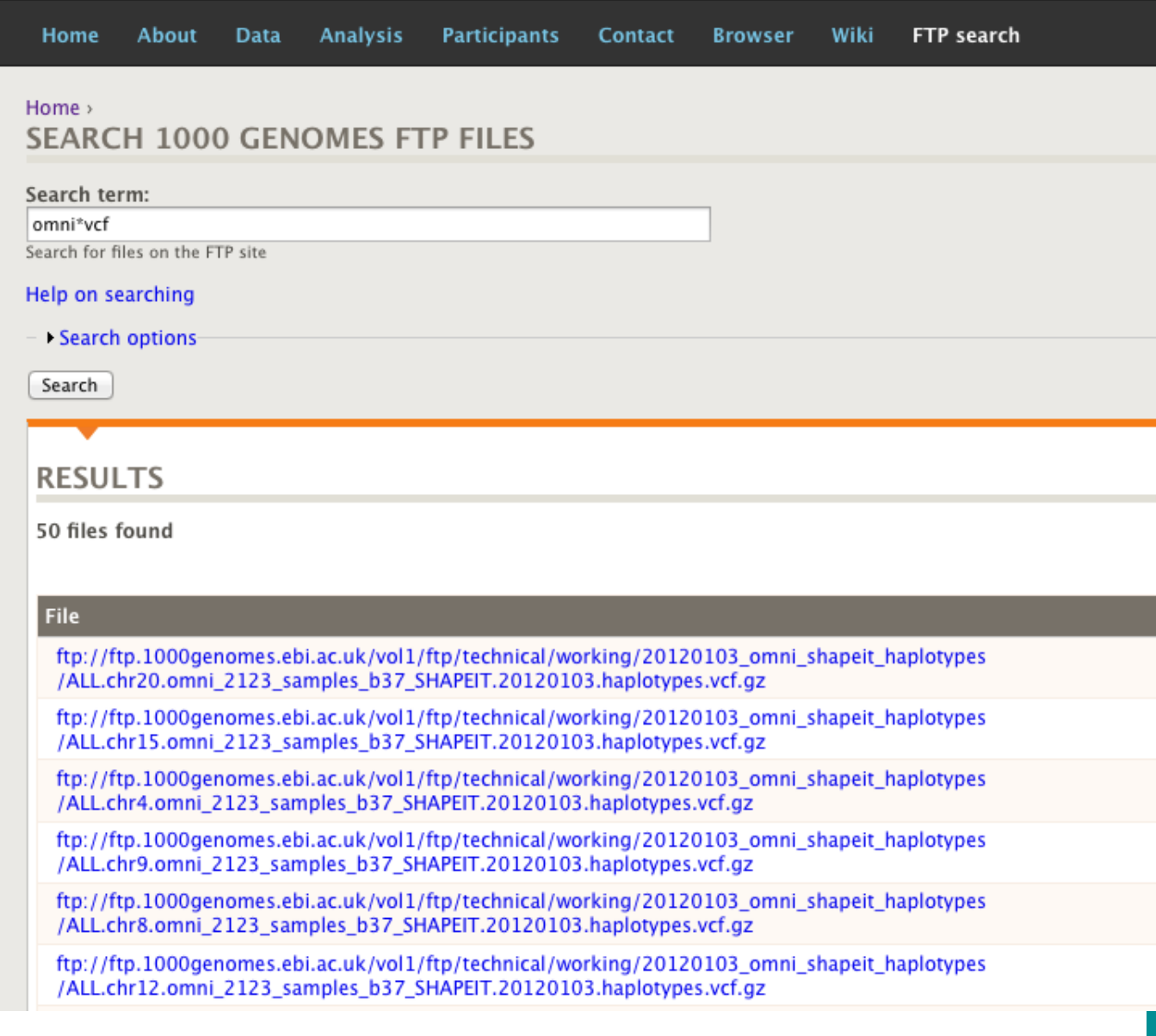

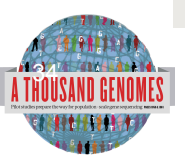

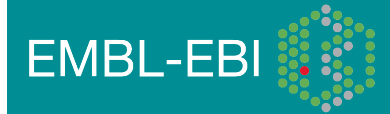

• Finding help on getting sub-sections of VCF files

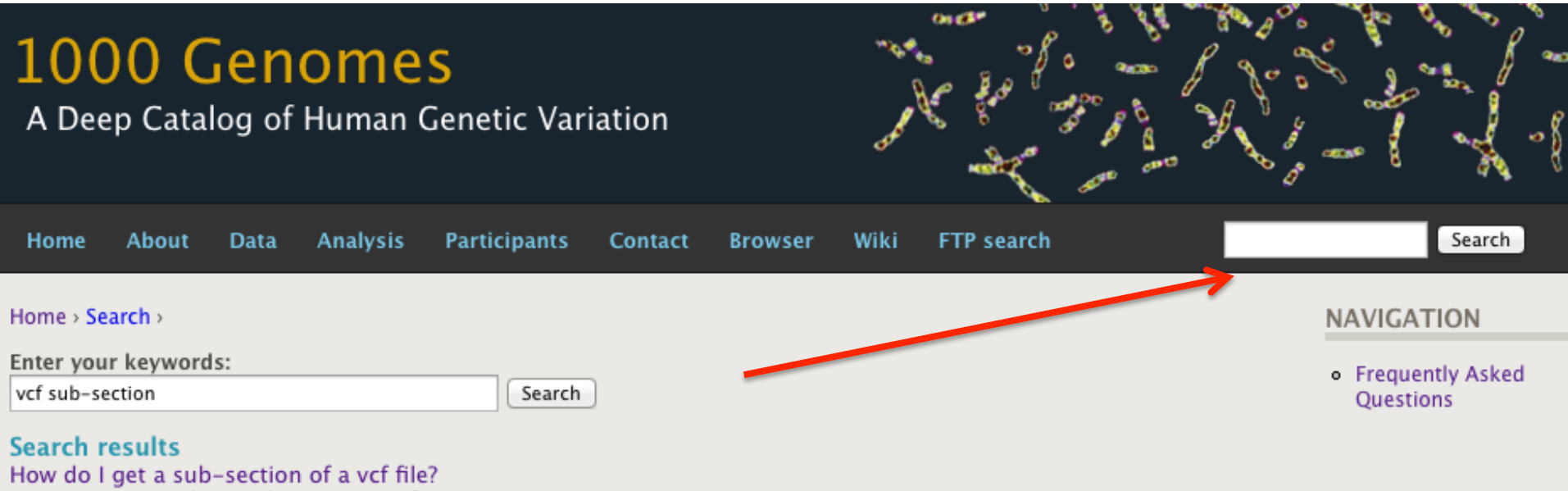

... (Data Access, tabix, tools, variants, vcf) ...

FAQ Question - ripley - 2011-10-28 12:43 - 0 comments - 0 attachments

#### Can I get sub-sections of your analysis files?

... It is possible to get subsections of both bam files and vcf files both using our browser and on the command line. In the ... to get specific subsections of externally visible bam and vcf files and you can also subsample by individual and population when using ...

FAQ Answer - ripley - 2011-10-28 12:43 - 0 comments - 0 attachments

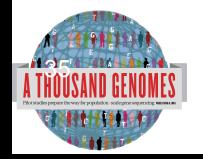

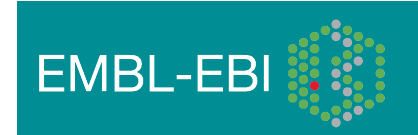

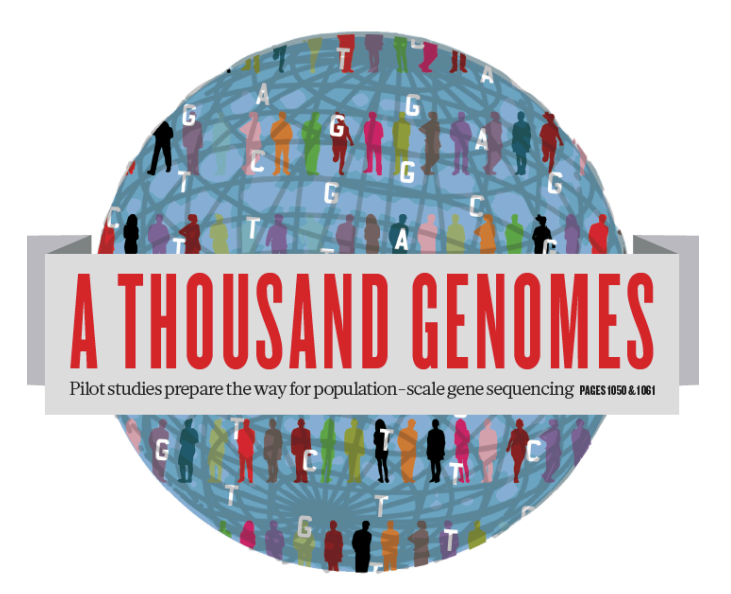

# The 1000 Genomes Project:

# The 1000 Genomes Website and Ensemblstyle 1000 Genomes Browser

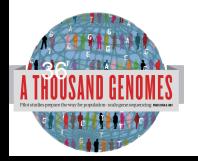

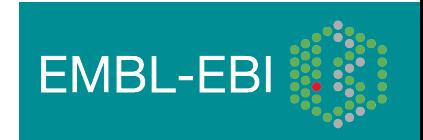
# http://www.1000genomes.org

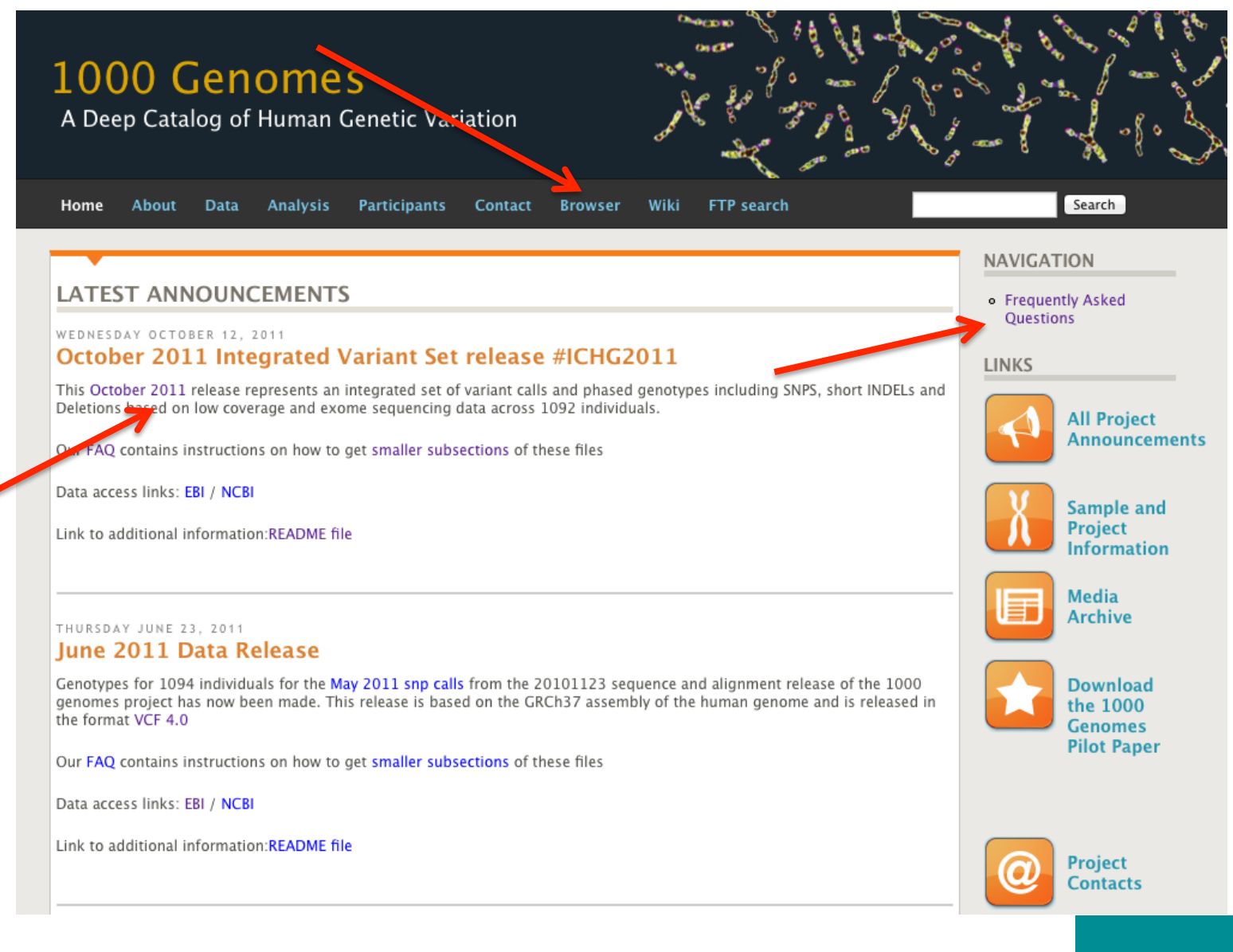

**EMBL-EBI** 

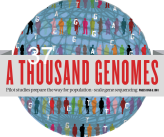

A Deep Catalog of Human Genetic Variation

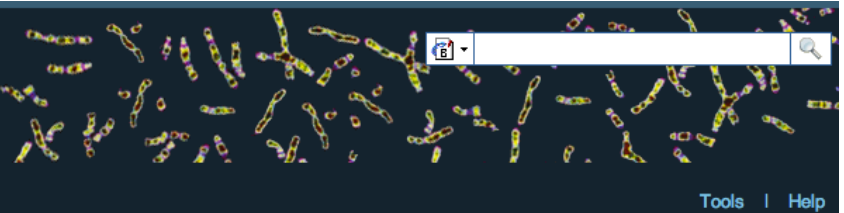

### **Search 1000 Genomes**

e.g. gene BRCA2 or Chromosome 6:133098746-133108745

 $Co$ 

### **Start Browsing 1000 Genomes data**

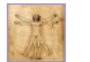

Browse Human → GRCh37

Protein variations  $\rightarrow$ View the consequences of sequence variation at the level of each protein in the genome.

Individual genotypes  $\rightarrow$ Show different individual's genotype, for a variant.

#### **Browser update September 2011**

based on interim Main project data from 20101123 for 1094 individuals and ensembl release 63. The data can be found on the ftp site.

Please see www.1000genomes.org for more information about the data presented here and instructions for downloading the complete data set.

• View sample data

1000 Genomes release 10 - October 2011 © EBI

### **The 1000 Genomes Browser**

#### Ensembl-based browser provides early access to 1000genomes data

In order to facilitate immediate analysis of the 1000 Genomes Project data by the whole scientific community, this browser (based on Ensembl) integrates the SNP calls from an interim release 20101123. This data has be submitted to dbSNP, and once rsid's have been allocated, will be absorbed into the UCSC and Ensembl browsers according to their respective release cycles. Until that point any non rs SNP id's on this site are temporary and will NOT be maintained.

#### Links

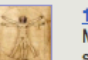

1000 Genomes  $\rightarrow$ More information about the 1000 Genomes Project on the 1000 genomes main site.

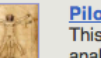

#### Pilot browser  $\rightarrow$

This browser is based on Ensembl release 60 and represents the variant set analysed as part of A map of human genome variation from population-scale sequencing, Nature 467, 1061, 1073.

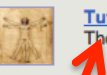

Tutorial  $\rightarrow$ The 1000 Genomes Browser Tutorial.

The 1000 Genomes Project is an international collaborative project described at www.10<sup>0</sup>0genomes.org.

The 1000 Genomes Browser is based on Ensembl web code.

mbl is a joint project of EMBL-EBI :: and the Wellcome Trust Sanger Institute

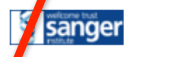

**Ensy** 

About 1000 Genomes I Contact Us I Help

# http://browser.1000genomes.org

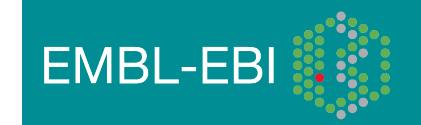

### A Deep Catalog of Human Genetic Variation

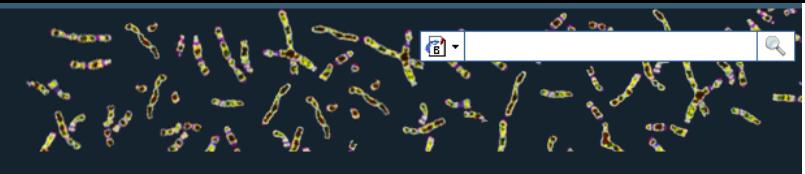

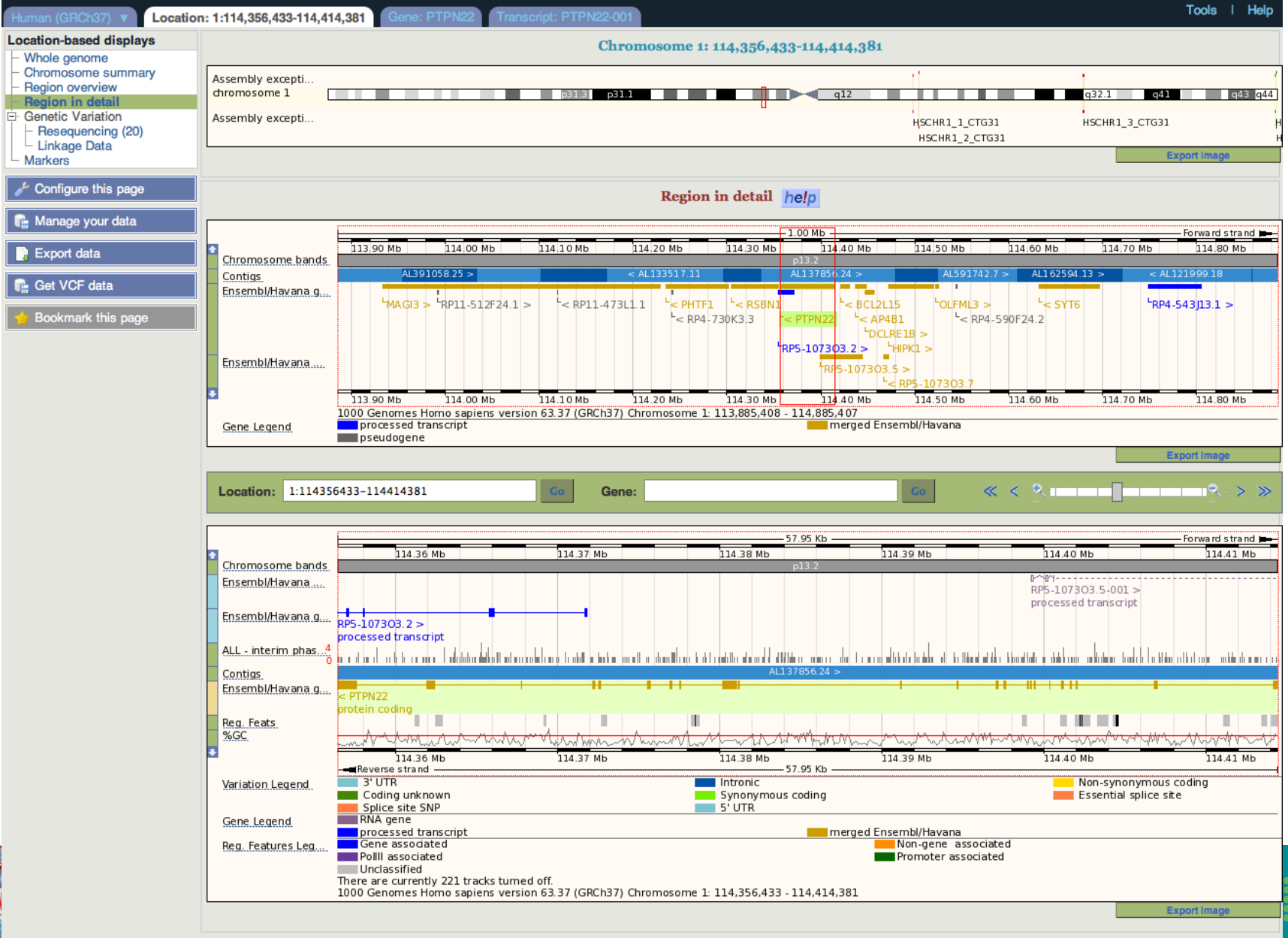

About 1000 Genomes I Contact Us I Help

### What to Look For

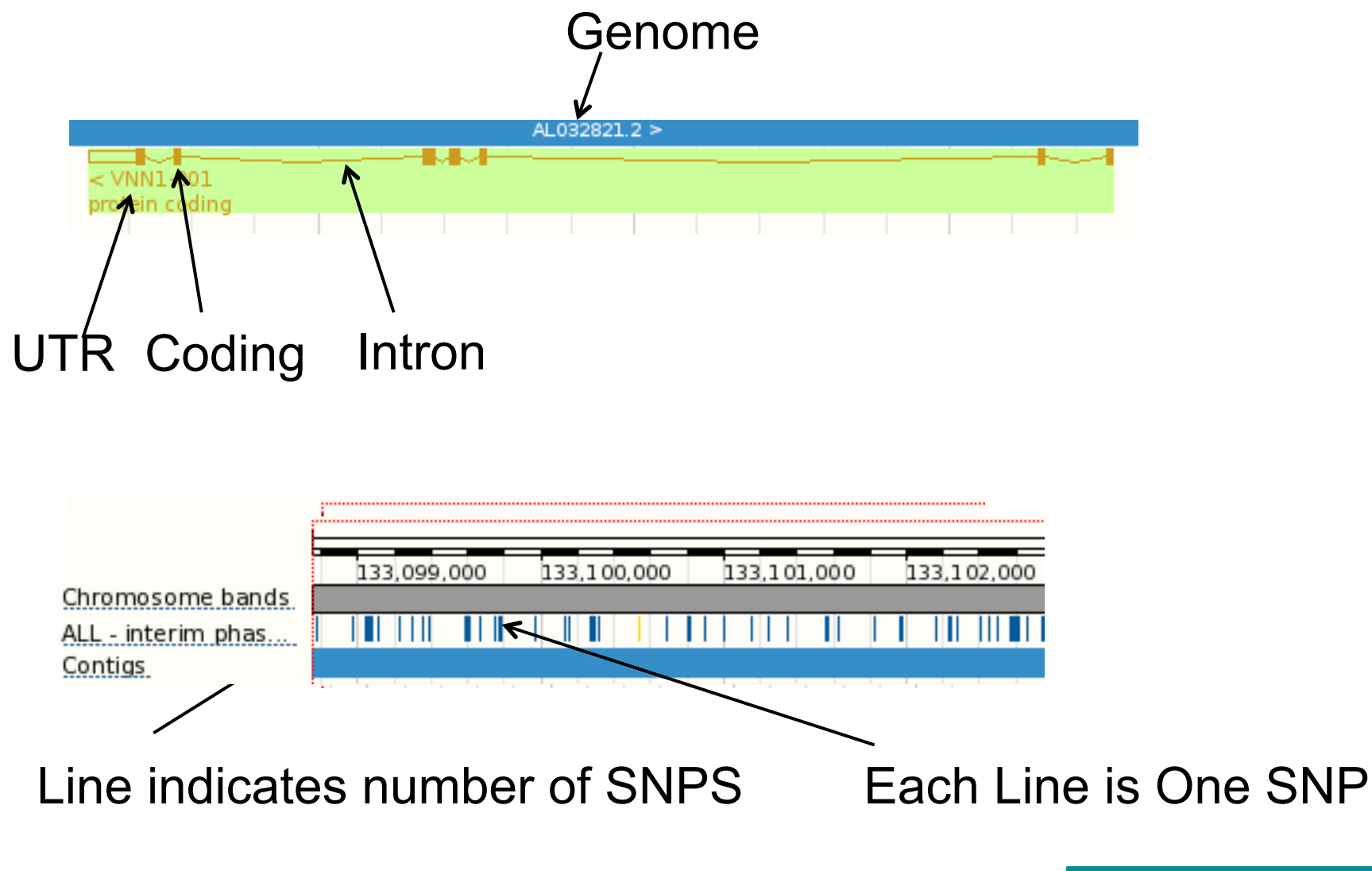

**EMBL-EBI** 

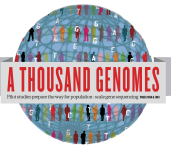

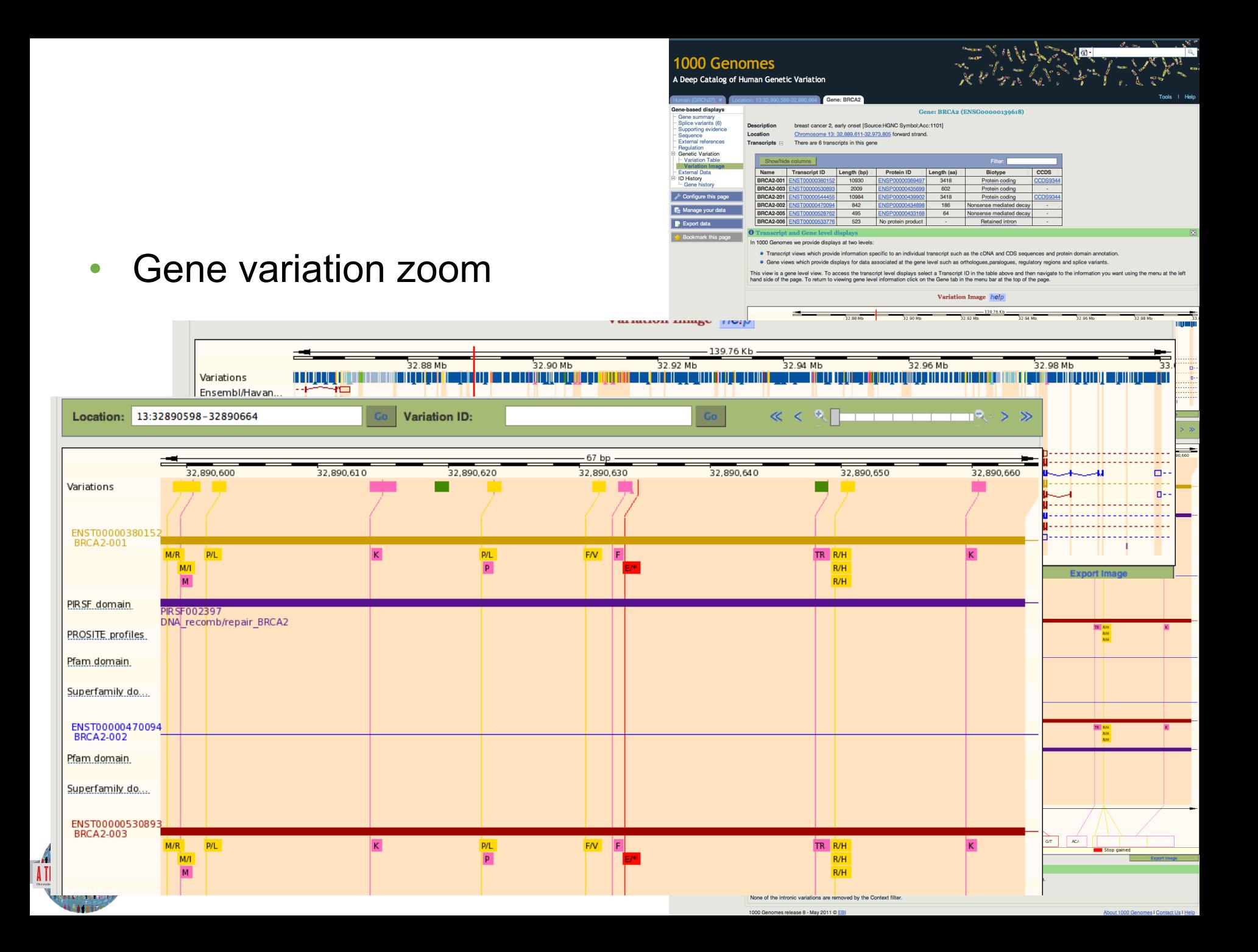

### Population  $\bullet$

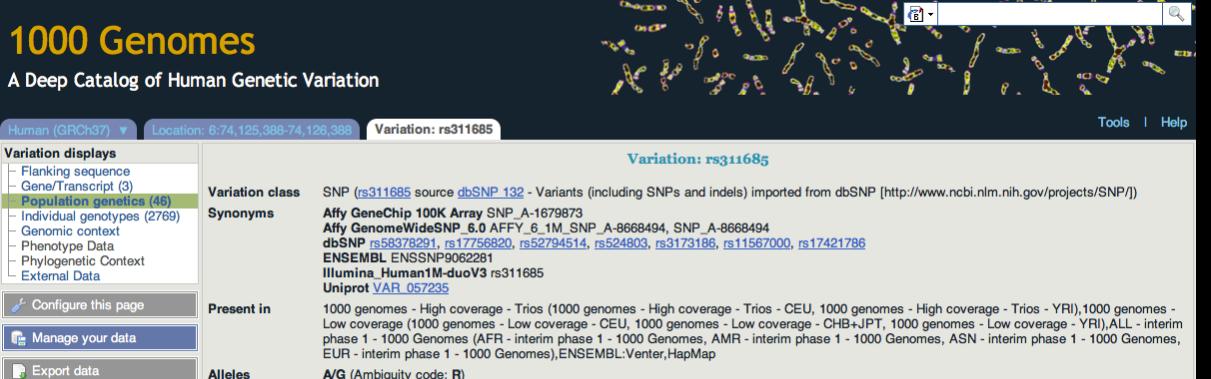

Validation status Proven by cluster, frequency, doublehit, 1000Genome HapMap variant HGVS names E This feature has 4 HGVS names - click the plus to show

This feature maps to 6:74125888 (forward strand) I View in location tab

Ancestral allele A

Location

#### 1000 genomes alleles frequencies

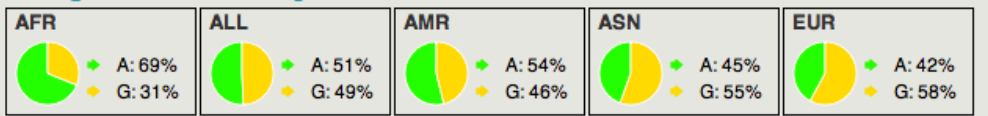

1000 A Deep Catal

pulation gen

 $\sqrt{2}^L$  Configure this

 $\overline{\mathbf{R}}$  Export data

 $\mathbb{F}_{\mathbb{H}}$  Get VCF data

**Bookmark this page** 

Download view as CSV

#### 1000 genomes

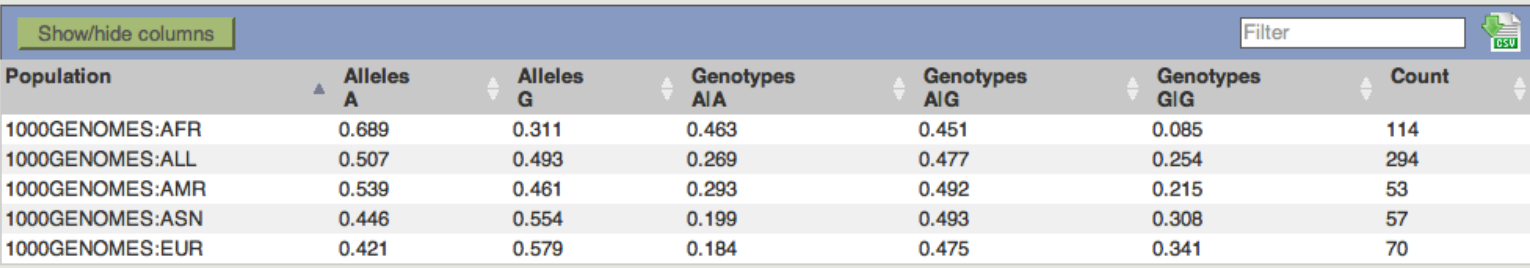

#### 1000 genomes pilot

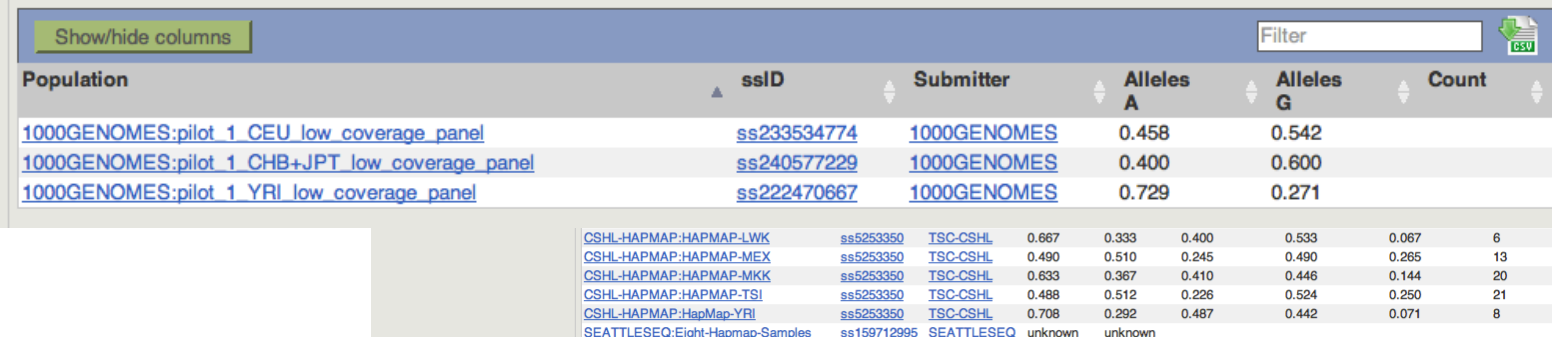

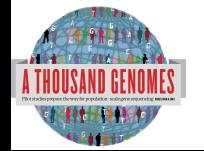

#### Other data (26)  $\Box$

1000 Genomes release 10 - October 2011 © EBI

### • SIFT

**ATHOUSA** 

**EDITIONAL** 

• PolyPhen

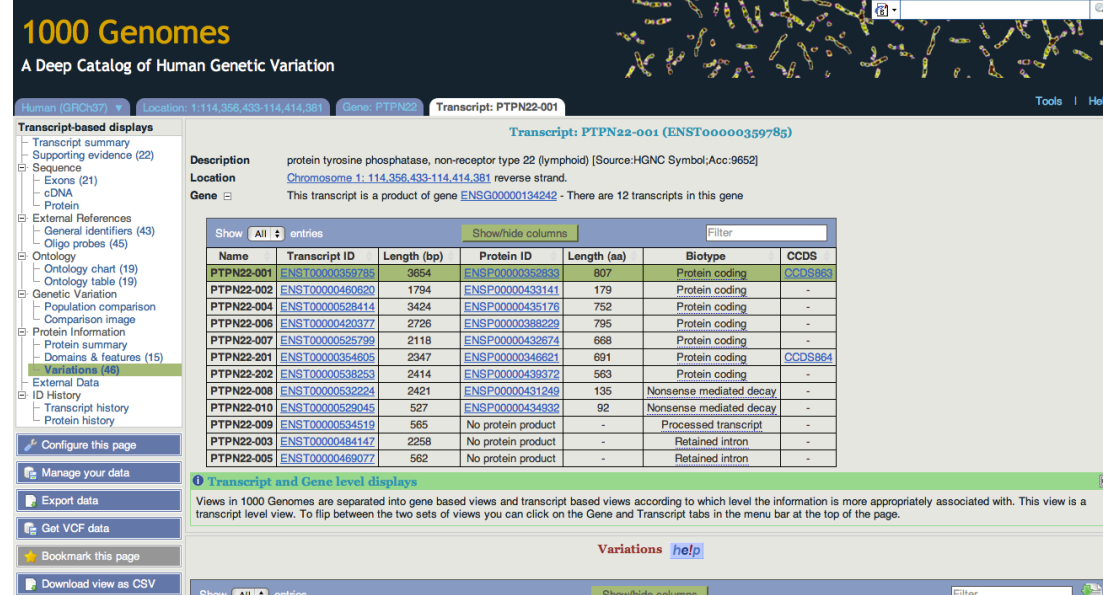

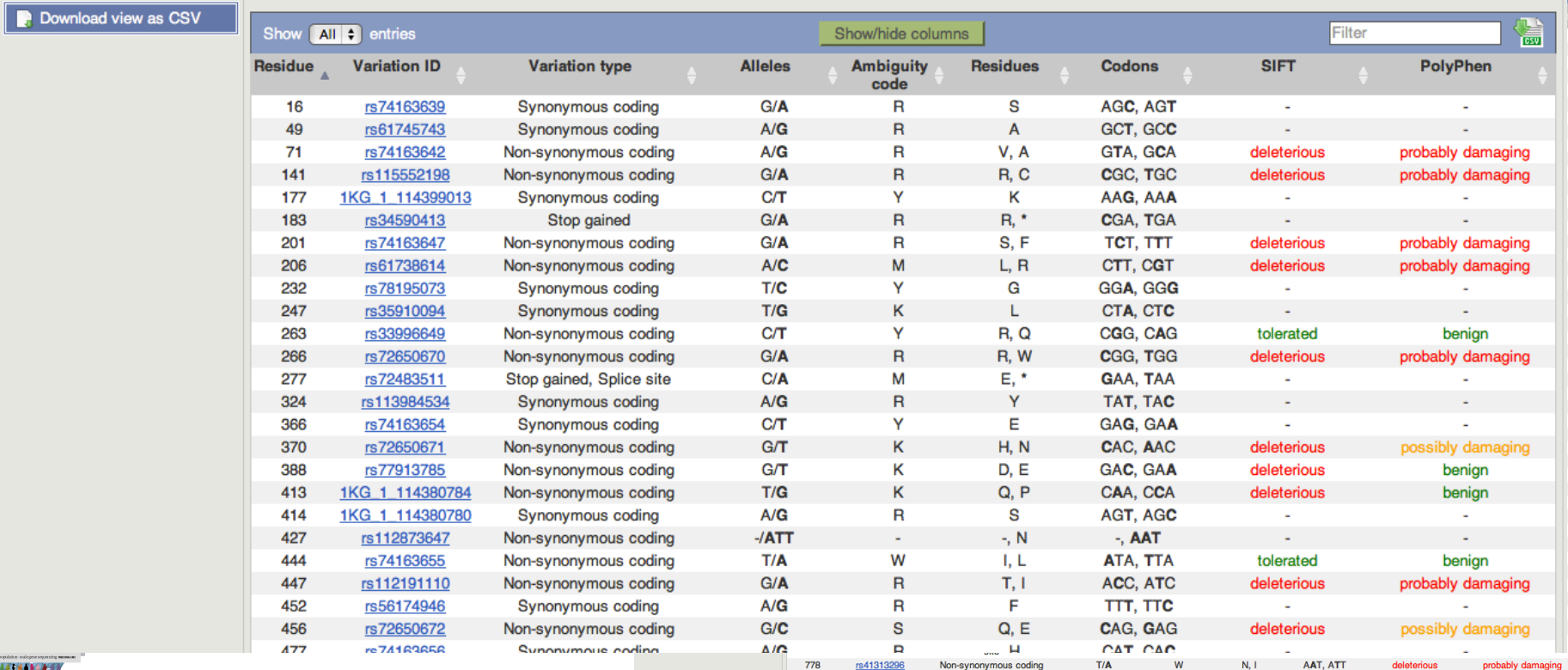

**SE** 

iew is a

 $I$  Help

# File upload to view with 1000 Genomes data

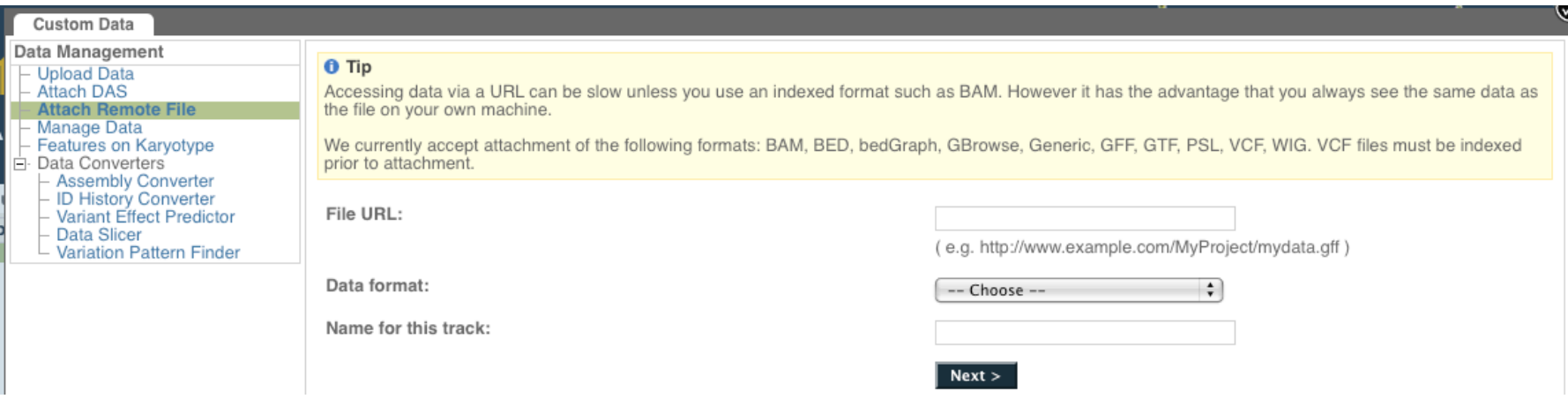

- Supports popular file types:
	- BAM, BED, bedGraph, BigWig, GBrowse, Generic, GFF, GTF, PSL, VCF\*, WIG

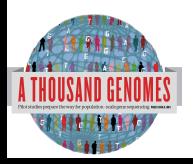

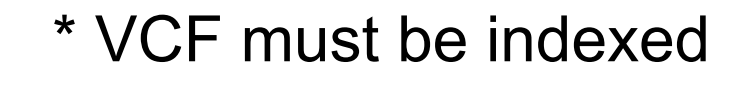

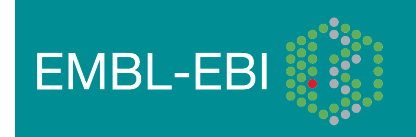

# Uploaded VCF

Example:

Comparison of August calls and

/technical/working/20110502\_vqsr\_phase1\_wgs\_snps/ ALL.wgs.phase1.projectConsensus.snps.sites.vcf.gz

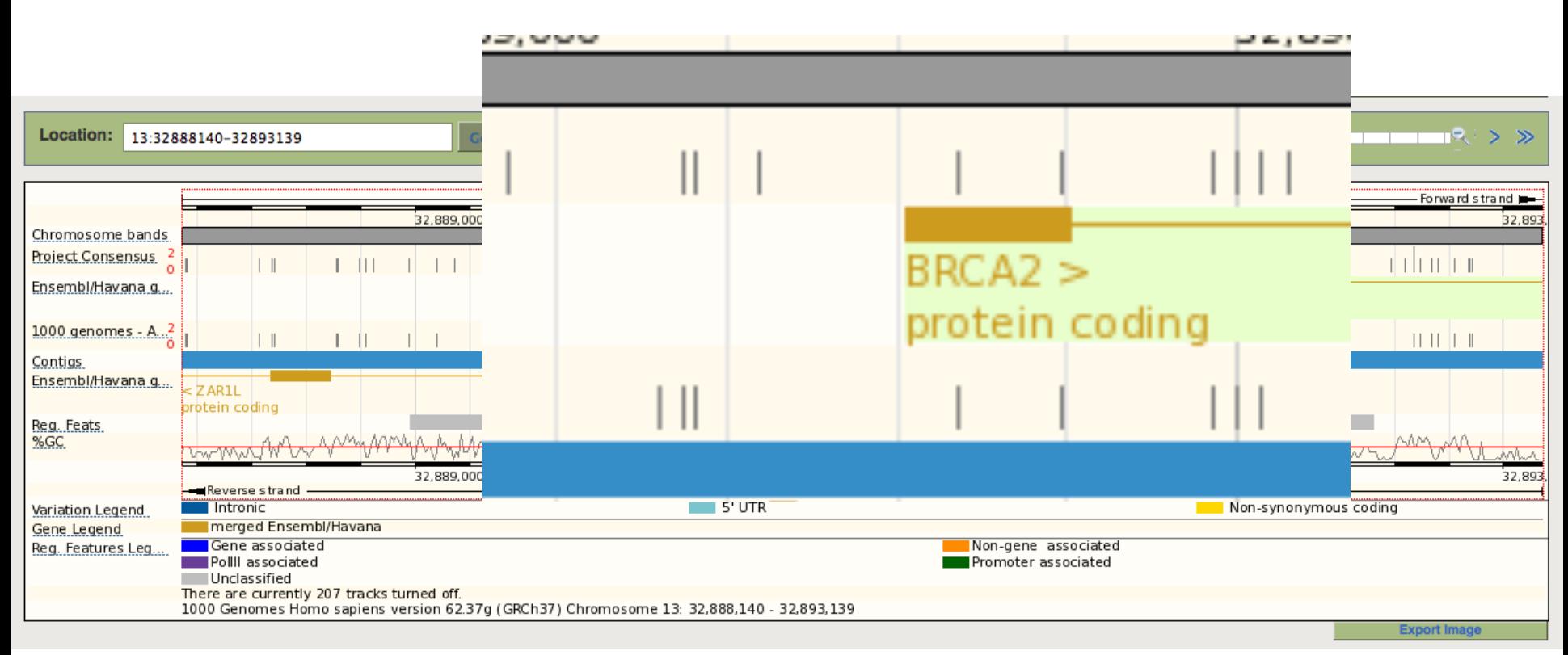

**EMBL-EBI** 

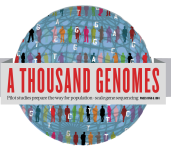

# The Browser: Coming Soon

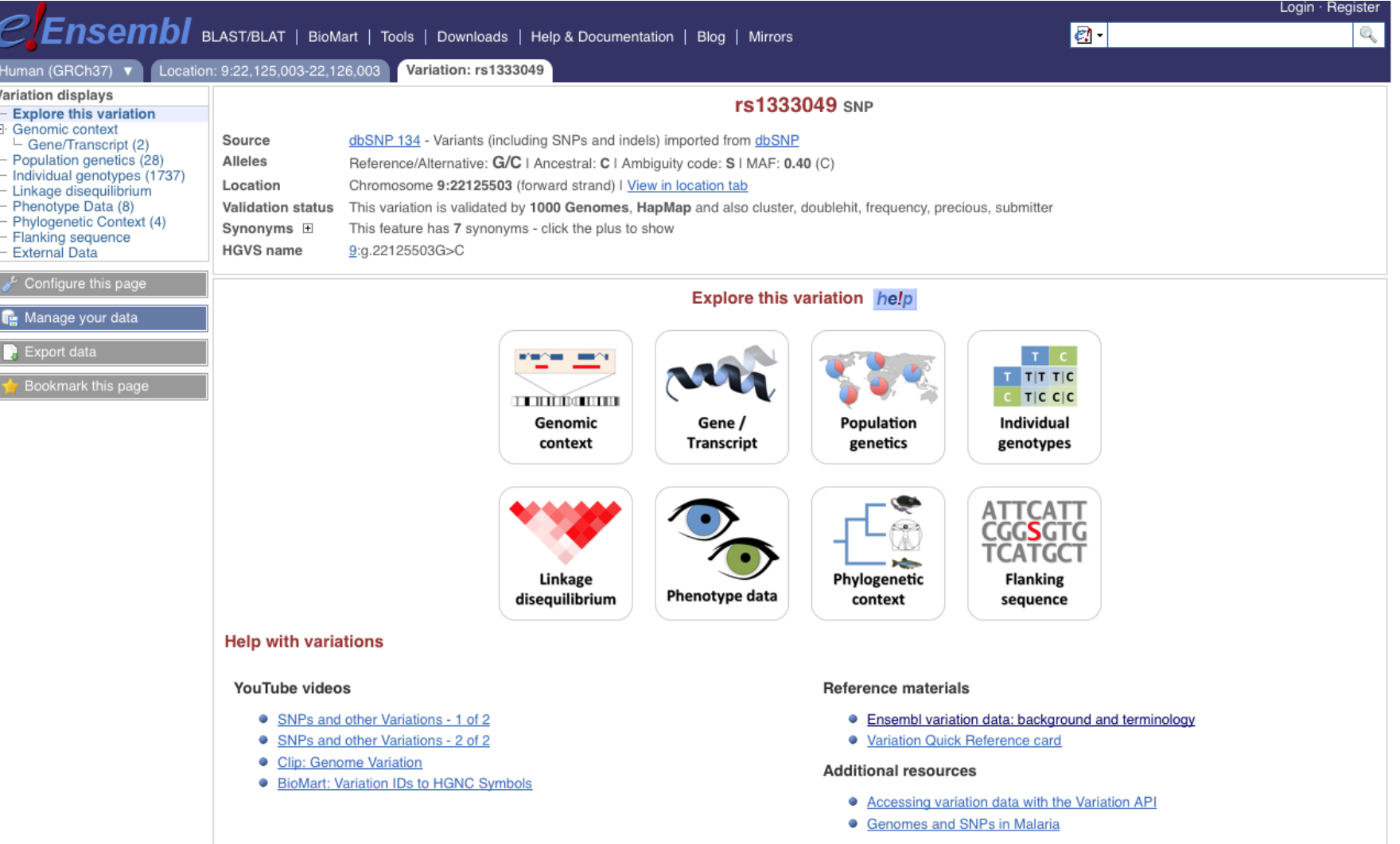

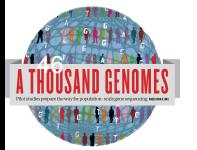

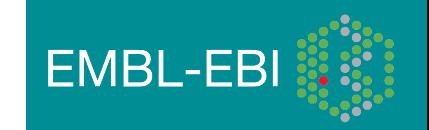

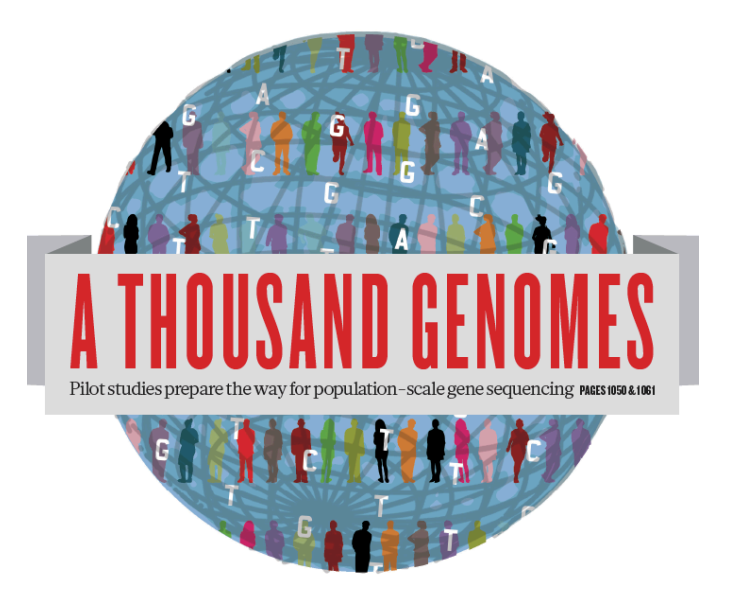

### The 1000 Genomes Project:

# Exercise 2: Finding Variation Using the Browser

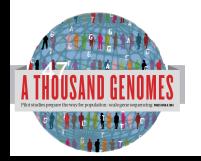

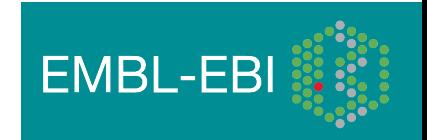

# Exercise: Finding Variation Using the Browser

- Find the variant rs45562238
	- http://browser.1000genomes.org
- Which 1000 Genomes Super Populations was it discovered in?
- What are it's allele frequencies?

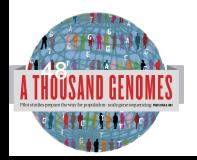

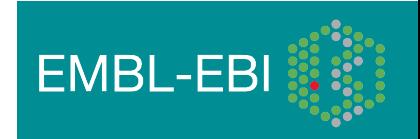

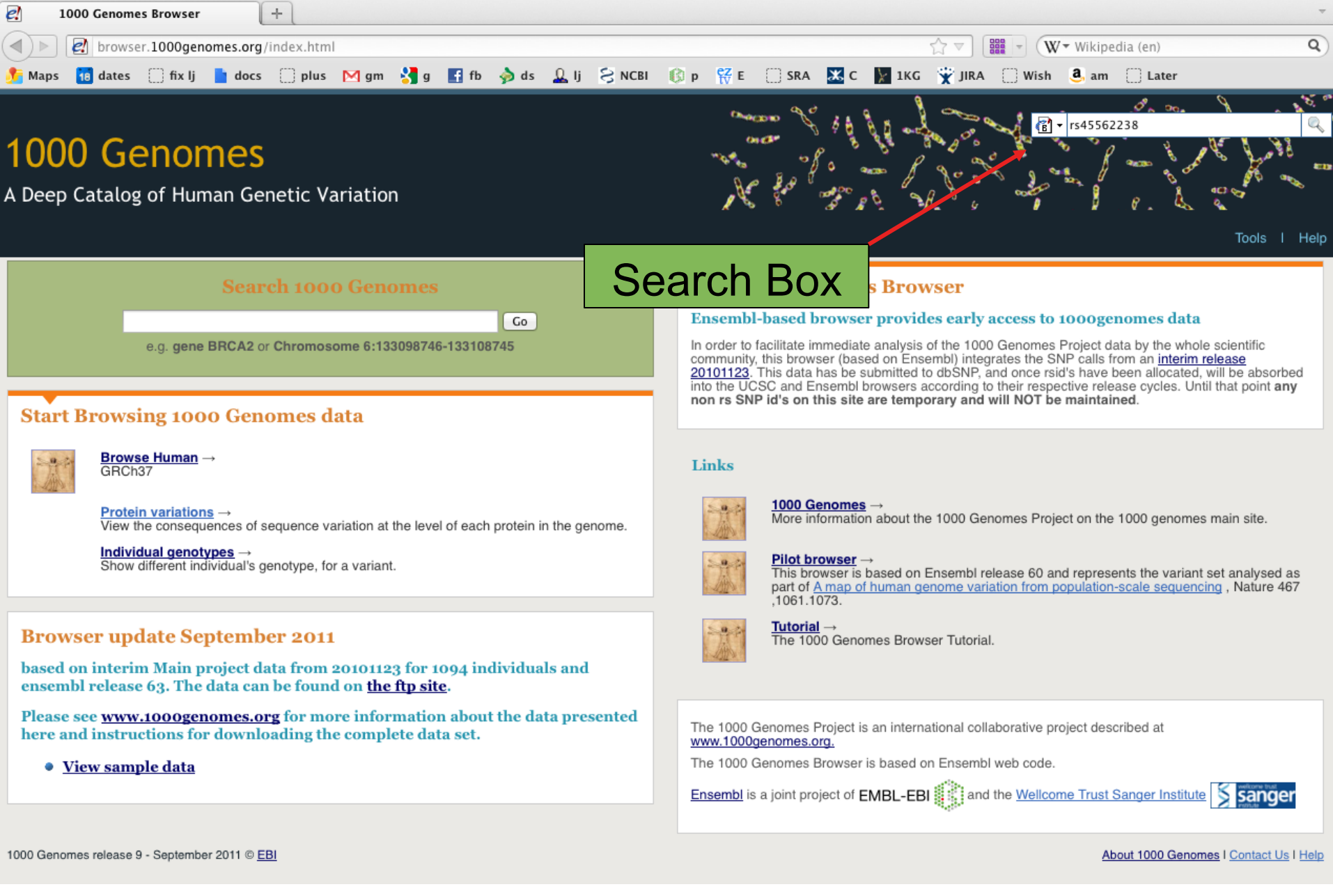

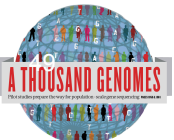

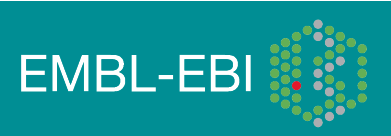

### A Deep Catalog of Human Genetic Variation

### Search 1000 Genomes

New Search

Configure this page

**F** Manage your data

Bookmark this page

 $\blacktriangleright$  Export data

Get VCF data

You searched for 'rs45562238'

### **Gene or Gene Product**

0 entrie(s) matched your search strings.

### **Genetic Marker**

0 entrie(s) matched your search strings.

### **Array Probe Set**

0 entrie(s) matched your search strings.

### **SNP**

1 entrie(s) matched your search strings.

1. dbSNP SNP: rs45562238

### **Interpro Domain**

0 entrie(s) matched your search strings.

### **Gene Family**

0 entrie(s) matched your search strings.

Sequence Aligned to Genome, eg. EST or Protein

0 entrie(s) matched your search strings.

Genomic Region, eg. Clone or Contig

0 entrie(s) matched your search strings.

1000 Genomes release 9 - September 2011 © EBI

### **SNP Result**

**Results St** 

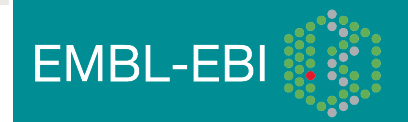

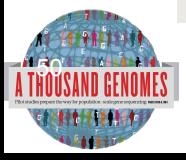

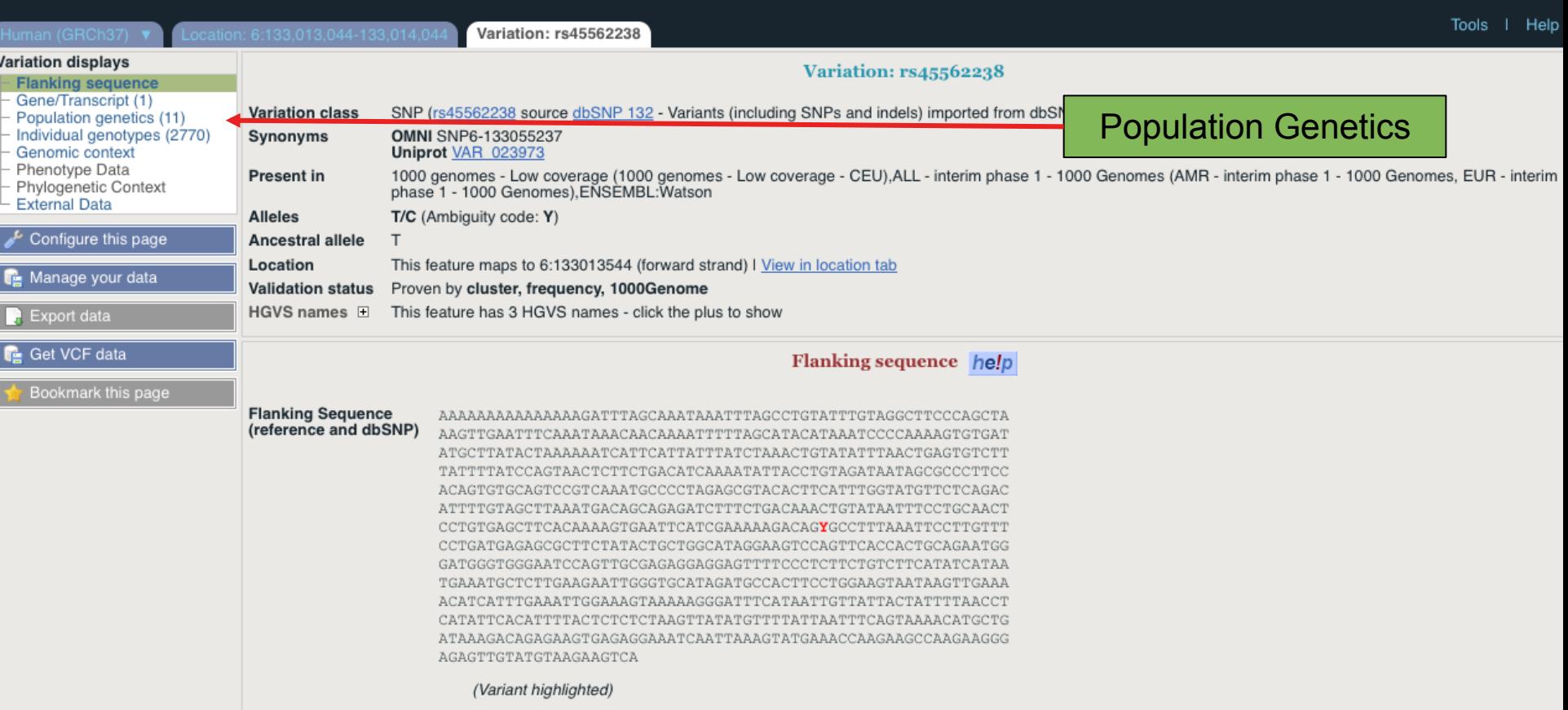

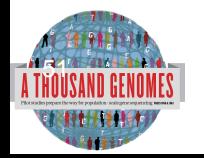

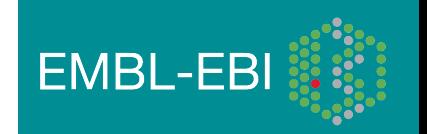

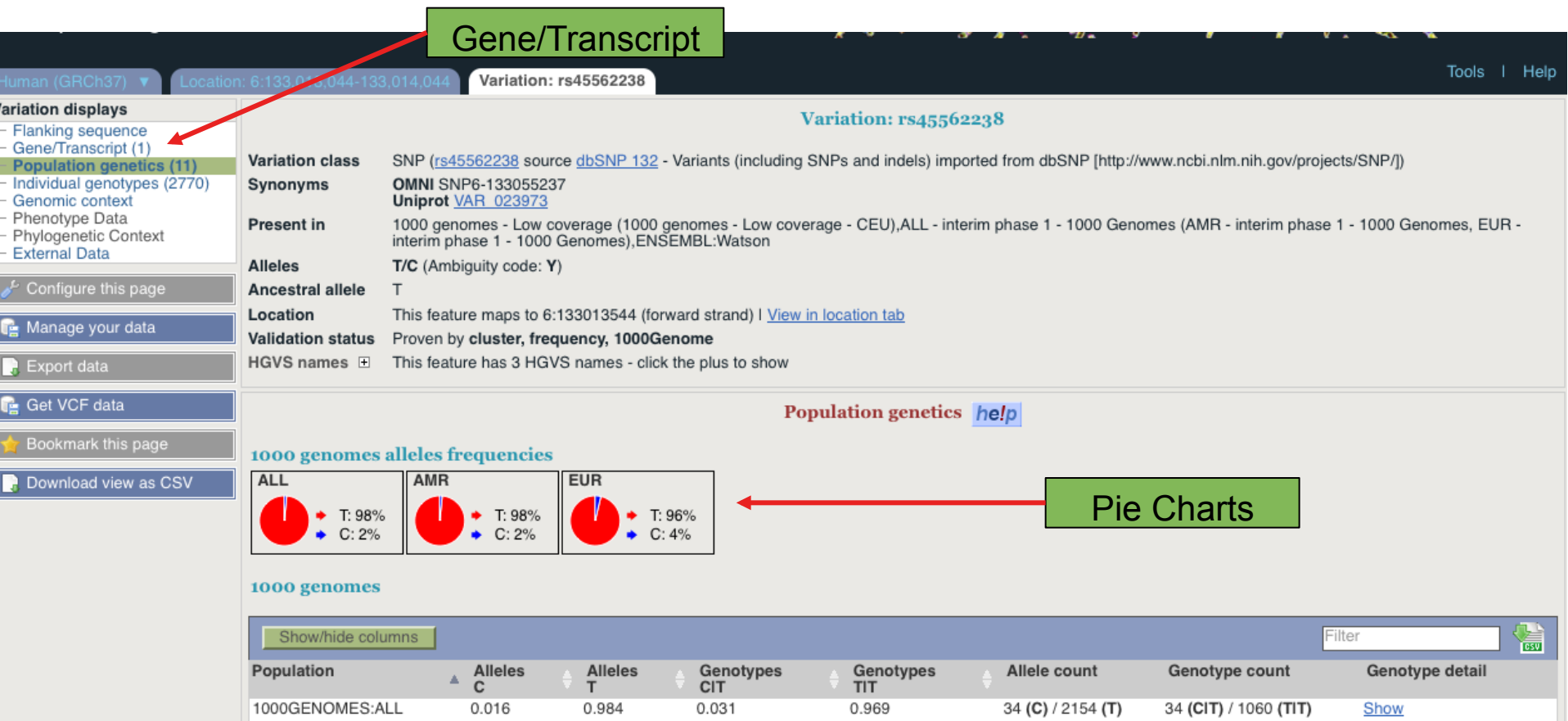

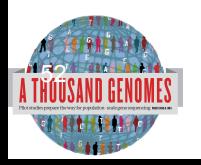

1000GENOMES:AMR

1000GENOMES:EUR

 $0.017$ 

0.037

0.983

0.963

0.033

0.073

0.967

0.927

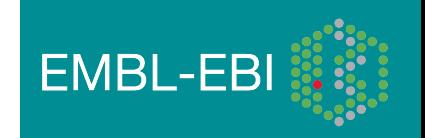

Show

Show

6 (CIT) / 175 (TIT)

28 (CIT) / 353 (TIT)

A Deep Catalog of Human Genetic Variation

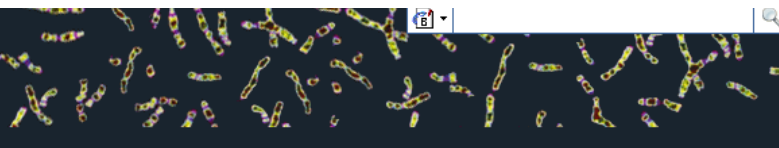

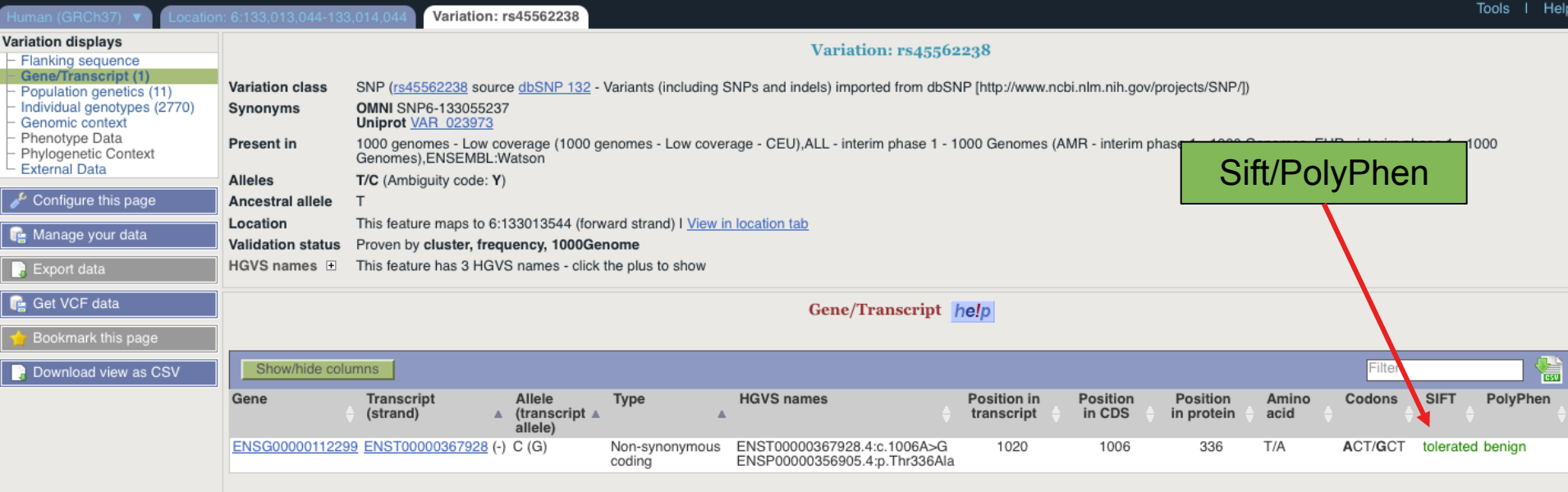

1000 Genomes release 9 - September 2011 © EBI

About 1000 Genomes | Contact Us | Help

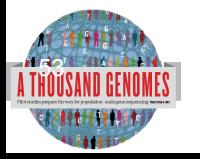

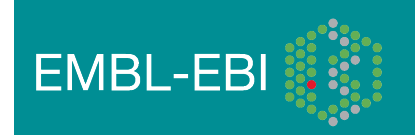

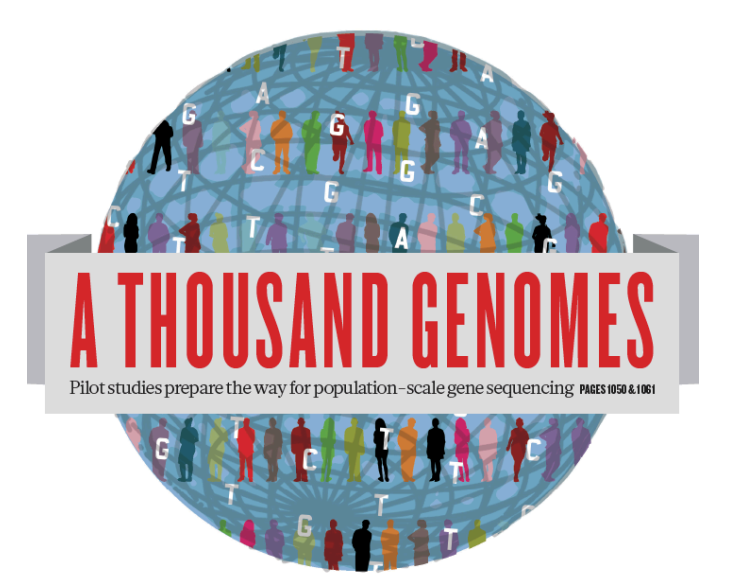

## The 1000 Genomes Project:

# The 1000 Genomes Tools

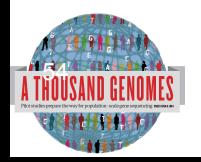

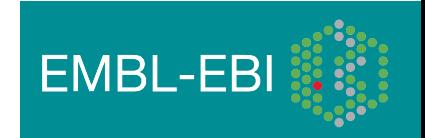

A Deep Catalog of Human Genetic Variation

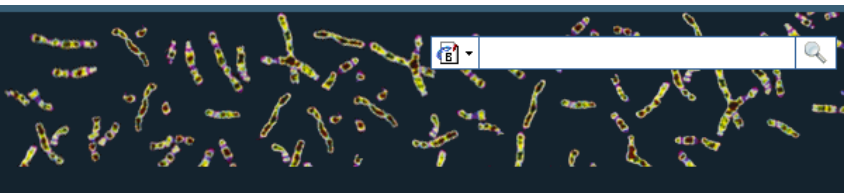

Tools | Help

### **Search 1000 Genomes**

e.g. gene BRCA2 or Chromosome 6:133098746-133108745

 $Co$ 

### **Start Browsing 1000 Genomes data**

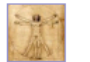

Browse Human → GRCh37

Protein variations  $\rightarrow$ View the consequences of sequence variation at the level of each protein in the genome.

Individual genotypes  $\rightarrow$ Show different individual's genotype, for a variant.

#### **Browser update September 2011**

based on interim Main project data from 20101123 for 1094 individuals and ensembl release 63. The data can be found on the ftp site.

Please see www.1000genomes.org for more information about the data presented here and instructions for downloading the complete data set.

• View sample data

1000 Genomes release 10 - October 2011 © EBI

#### **The 1000 Genomes Browser**

#### Ensembl-based browser provides early access to 1000genomes data

In order to facilitate immediate analysis of the 1000 Genomes Project data by the whole scientific community, this browser (based on Ensembl) integrates the SNP calls from an interim release 20101123. This data has be submitted to dbSNP, and once rsid's have been allocated, will be absorbed into the UCSC and Ensembl browsers according to their respective release cycles. Until that point any non rs SNP id's on this site are temporary and will NOT be maintained.

#### Links

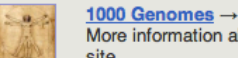

More information about the 1000 Genomes Project on the 1000 genomes main site.

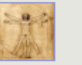

#### Pilot browser  $\rightarrow$

This browser is based on Ensembl release 60 and represents the variant set analysed as part of A map of human genome variation from population-scale sequencing, Nature 467, 1061.1073.

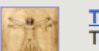

Tutorial  $\rightarrow$ The 1000 Genomes Browser Tutorial.

The 1000 Genomes Project is an international collaborative project described at www.1000genomes.org.

The 1000 Genomes Browser is based on Ensembl web code.

**Ensembl** is a joint project of **EMBL-EBI is the Wellcome Trust Sanger Institute** 

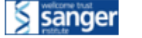

About 1000 Genomes I Contact Us I Help

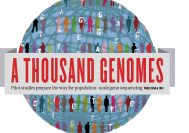

# http://browser.1000genomes.org

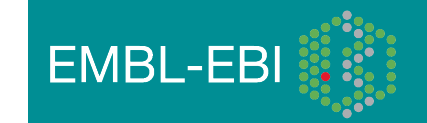

## **Tools page**

1000 Genomes

A Deep Catalog of Human Genetic Variation

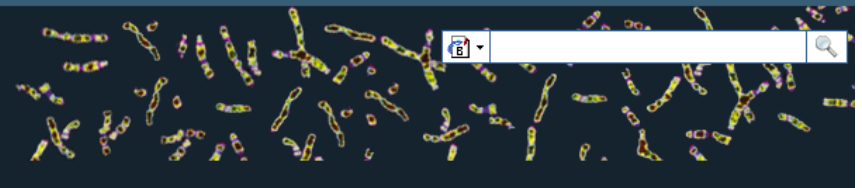

Tools | Help

We provide a number of ready-made tools for processing your data. At the moment, small datasets can be uploaded to our servers and processed online; for larger datasets, we provide an API script that can be downloaded (you will also need to install our Perl API to use these).

In the near future we aim to offer an intermediate service, whereby medium-to-large data sets can be submitted to a queue, similar to BLAST.

#### Currently available:

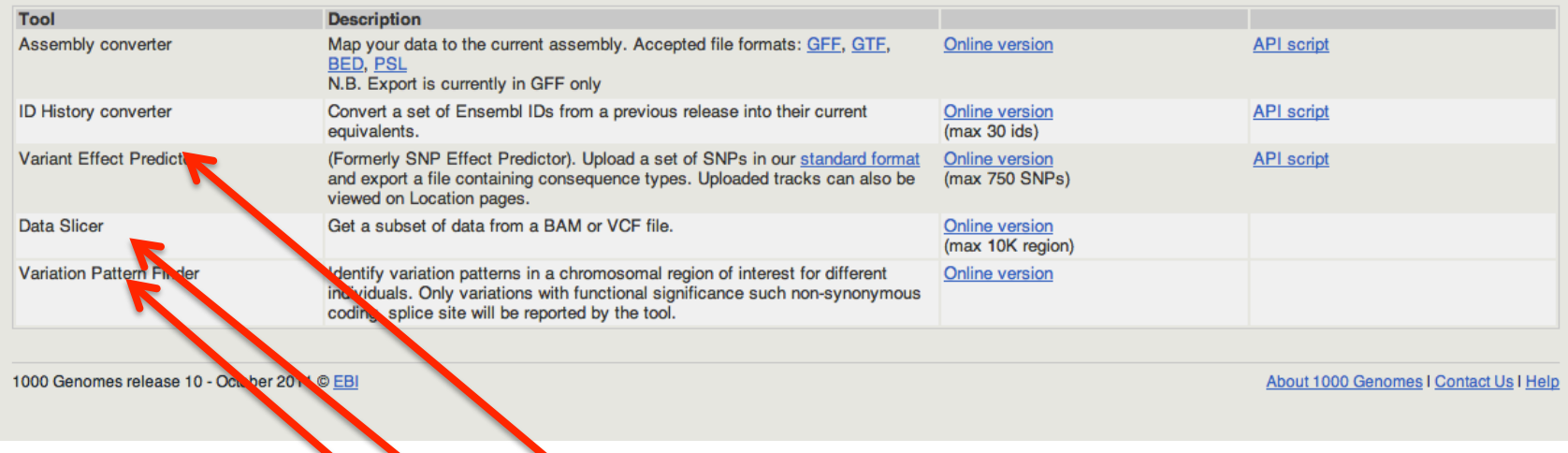

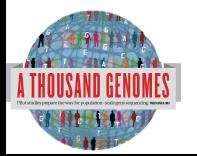

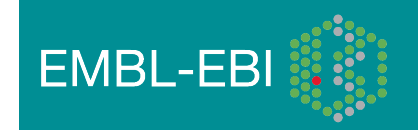

### Data slicer for subsets of the data

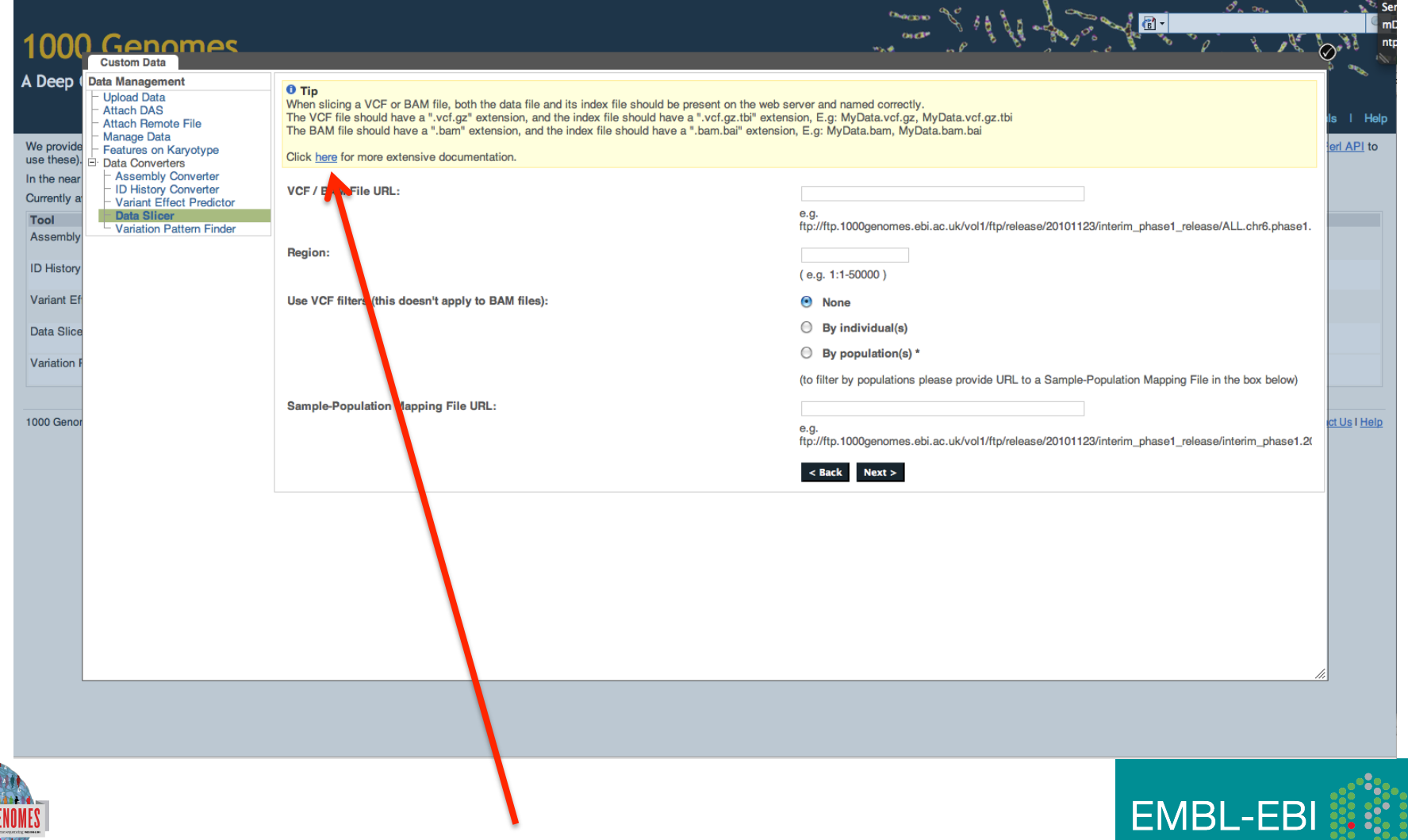

∙ï∙

## Get VCF Button

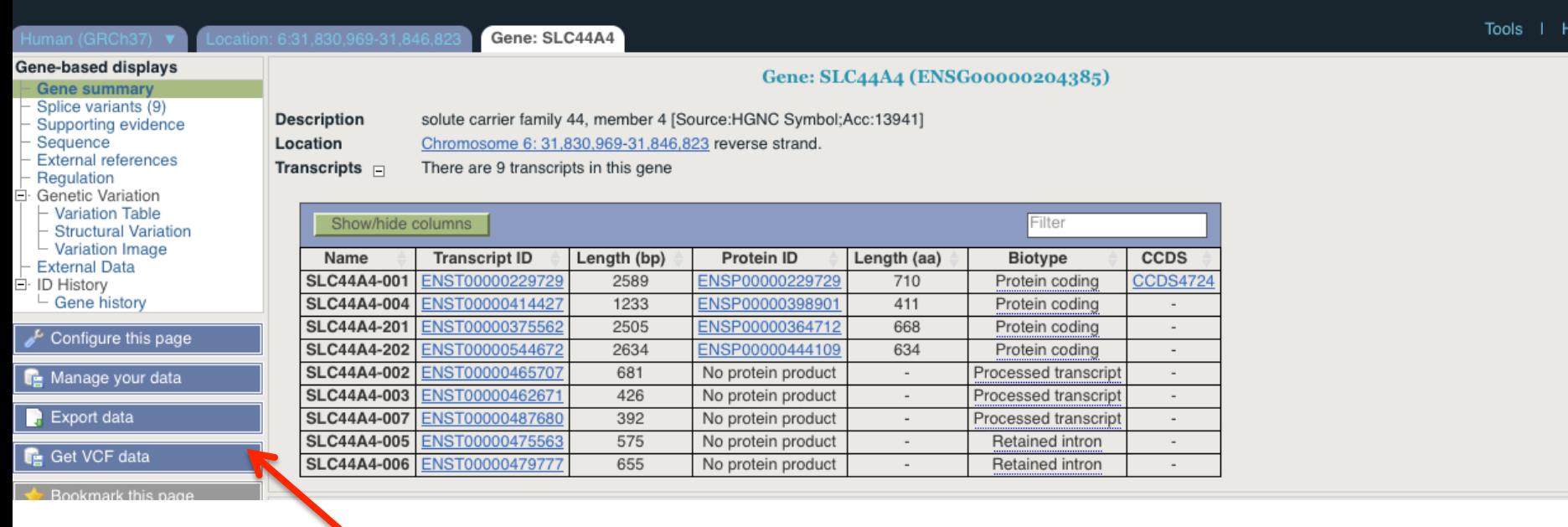

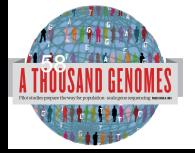

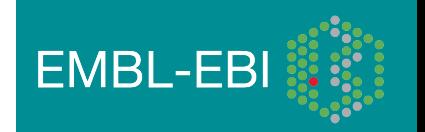

# Ensembl Variant Effector Predictor (VEP)

- Takes list of variation and annotates with respect to Ensembl features
- Returns whether the SNP has been seen in the 1000 Genomes and if it has an rs number (if one has been assigned)
- Returns SIFT, PolyPhen and Condel scores
- Extensive filtering options by MAF and populations
- Web and command line versions

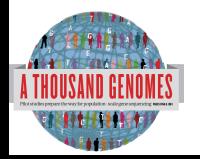

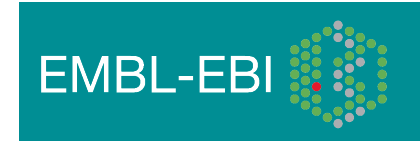

#### **Custom Data Data Management O** Variant Effect Predictor: - Upload Data This tool takes a list of variant positions and alleles, and predicts the effects of each of these on overlapping transcripts and regulatory regions annotated in Ensembl. The tool accepts substitutions, - Attach DAS insertions and deletions as input, uploaded as a list of tab separated values, VCF or Pileup format input. - Attach Remote File Upload is limited to 750 variants; lines after the limit will be ignored. Users with more than 750 variations can split files into smaller chunks, use the standalone perl script or the variation API. See also - Manage Data

full documentation

-

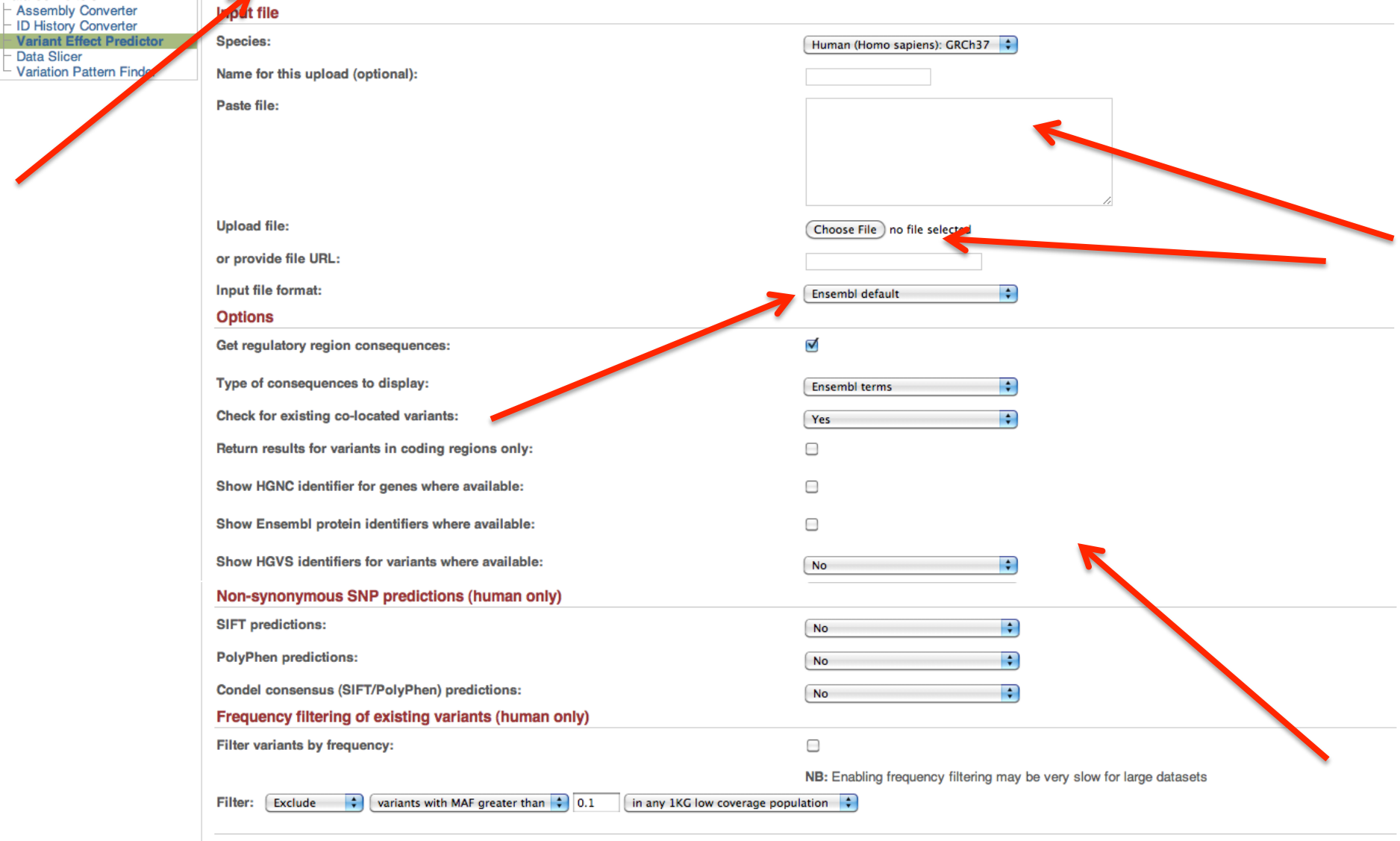

 $Next >$ 

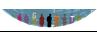

Features on Karyotype

Data Converters

Variant Effect - Data Slicer

# Variation Pattern Finder

- http://browser.1000genomes.org/Homo\_sapiens/ UserData/VariationsMapVCF
- VCF input
- Discovers patterns of Shared Inheritance
- Variants with functional consequences considered
- Web output with CSV and Excel downloads

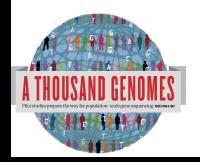

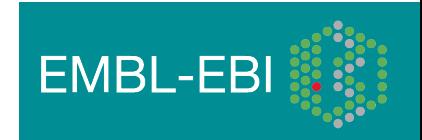

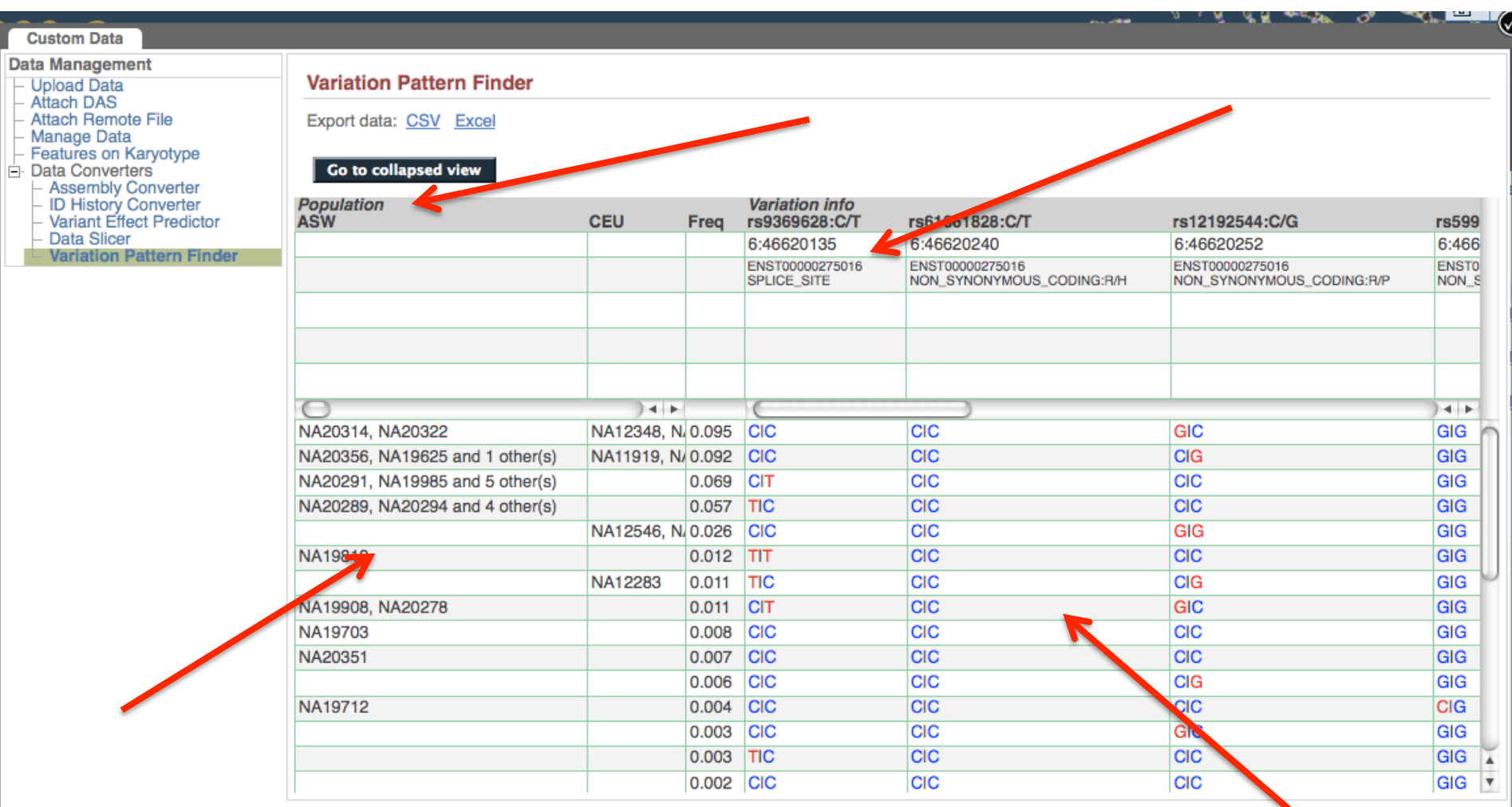

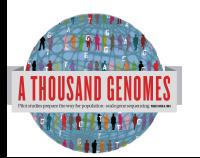

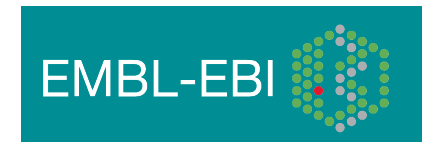

/i

## Access to backend Ensembl databases

- Public MySQL database at
	- mysql-db.1000genomes.org port 4272
- Full programmatic access with Ensembl API
	- The 1000 Genomes Pilot uses Ensembl v60 databases and the NCBI36 assembly (this is frozen)
	- The 1000 Genomes main project currently uses Ensembl v63 databases

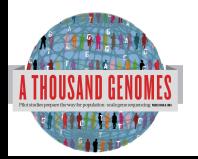

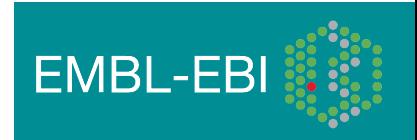

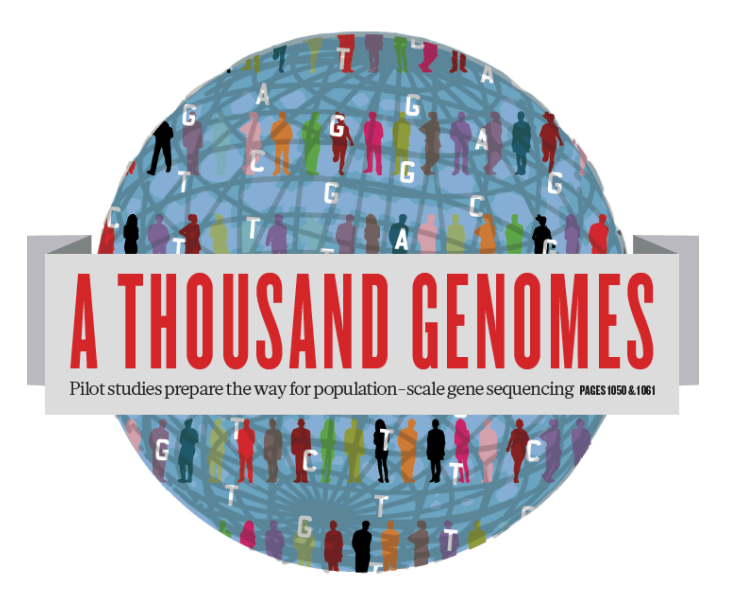

### The 1000 Genomes Project:

# Exercise 3: Using 1000 Genomes Tools

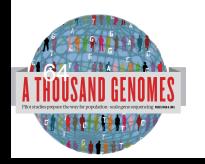

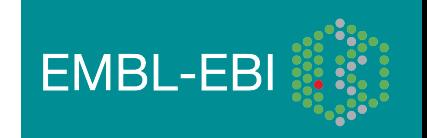

# Exercise: Using 1000 Genomes Tools

- Find the gene SLC44A4 using the search box on http://browser. 1000genomes.org
- Get a VCF file for this Gene using the Get VCF button.
- Uncompress this file
	- You can get a copy at ftp://ftp.1000genomes.ebi.ac.uk/vol1/ftp/technical/working/ 20120120\_1000genomes\_tutorial/ 6.31830969-31846823.ALL.chr6.phase1.projectConsensus.genotypes.vcf
- Use this file with the Variant Effect Predictor
	- http://browser.1000genomes.org/Homo\_sapiens/UserData/UploadVariations
- Do any of the variants have deleterious effects according to SIFT or PolyPhen
- Use the example url on the page and the coordinates 6:31830700-31840700 with the Variation Pattern Finder
	- http://browser.1000genomes.org/Homo\_sapiens/UserData/VariationsMapVCF

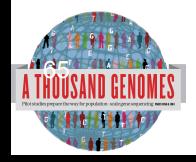

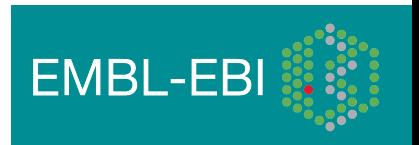

A Deep Catalog of Human Genetic Variation

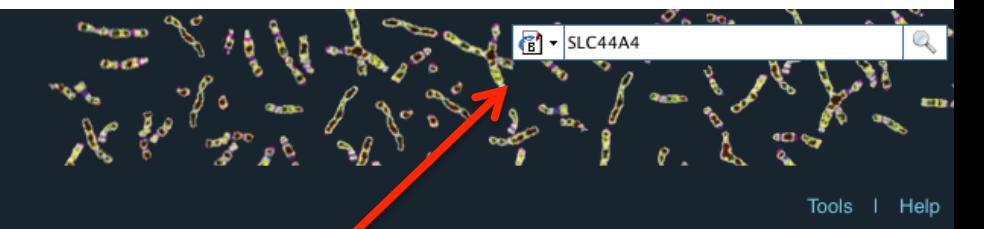

### **Search 1000 Genomes**

e.g. gene BRCA2 or Chromosome 6:133098746-133108745

Go

### **Start Browsing 1000 Genomes data**

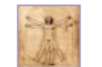

**Browse Human →** GRCh37

Protein variations  $\rightarrow$ View the consequences of sequence variation at the level of each protein in the genome.

Individual genotypes  $\rightarrow$ Show different individual's genotype, for a variant.

#### The 1000 Genomes **TOWSET**

### Ensembl-based browser provides early access to 1000genomes data

In order to facilitate implediate analysis of the 1000 Genomes Project data by the whole scientific<br>community, this browser (based on Ensembl) integrates the SNP calls from an interim release<br>20101123. This data has be sub

#### Links

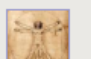

#### 1000 Genomes  $\rightarrow$

More information about the 1000 Genomes Project on the 1000 genomes main site.

#### Pilot browser  $\rightarrow$

This browser is based on Ensembl release 60 and represents the variant set analysed<br>as part of A map of human genome variation from population-scale sequencing, Nature 467, 1061. 1073.

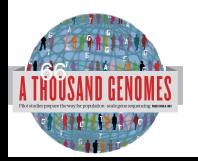

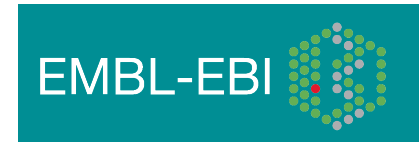

A Deep Catalog of Human Genetic Variation

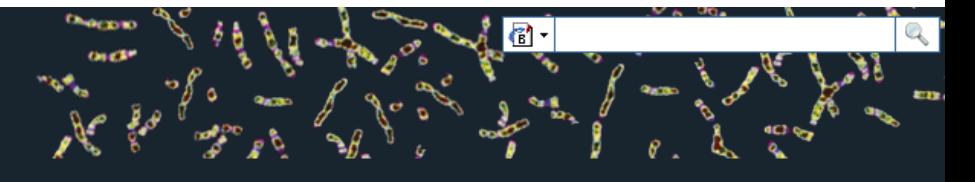

Tools | Help Human (GRCh37) Search 1000 Genomes **Results Summary** - New Search You searched for 'SLC44A4' Configure this page **Gene or Gene Product** Manage your data 10 entrie(s) matched your search strings. **D** Export data 1. Gene: ENSG00000204385 [Region in detail]<br>SLC44A4 - solute carrier famility and member 4 [Source:HGNC Symbol;Acc:13941] Get VCF data 2. Transcript: ENST00000229729 [Restion in detail] Bookmark this page 3. Peptide: ENSP00000398764 [Region Modetail] **SLC44A4** 4. Peptide: ENSP00000392054 [Region in deta **SLC44A4** 5. Peptide: ENSP00000404572 [Region in detail] **SLC44A4** 6. Peptide: ENSP00000398901 [Region in detail] **SLC44A4** 7. Peptide: ENSP00000415708 [Region in detail] **SLC44A4** 8. Peptide: ENSP00000400263 [Region in detail] **SLC44A4** 9. Peptide: ENSP00000414296 [Region in detail] **SLC44A4** 10. Peptide: ENSP00000399161 [Region in detail] **SLC44A4** 

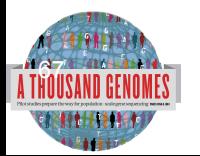

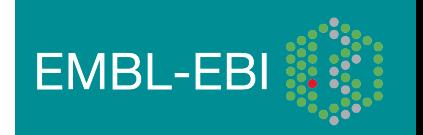

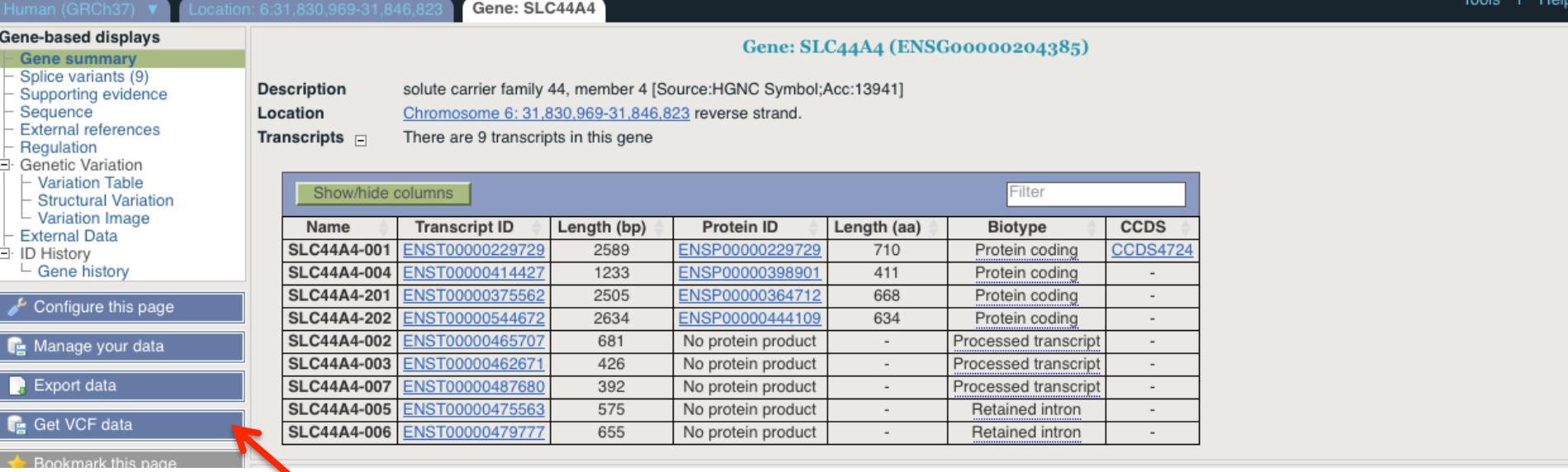

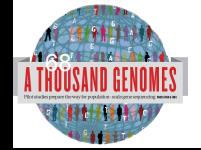

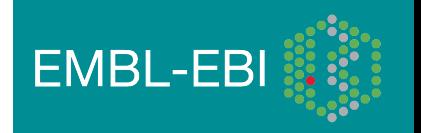

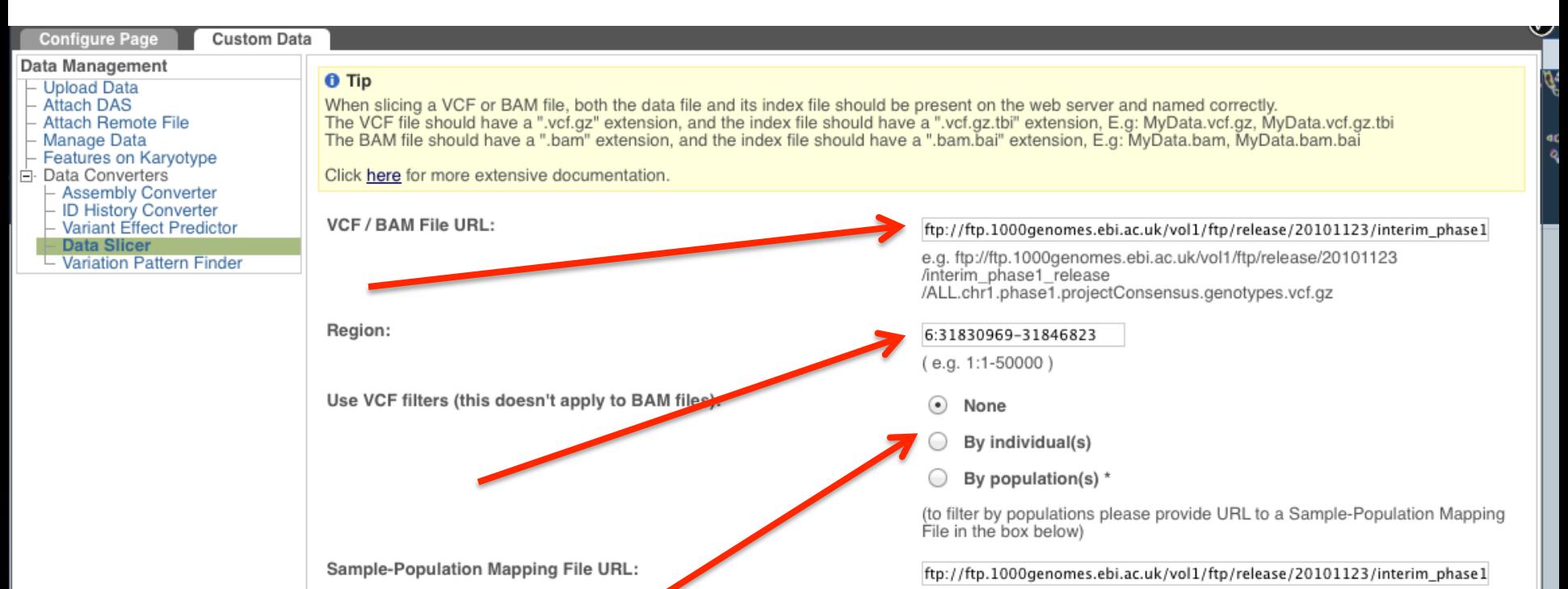

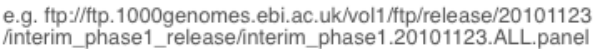

 $<$  Back  $Next >$ 

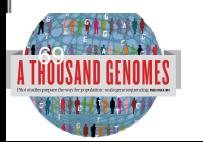

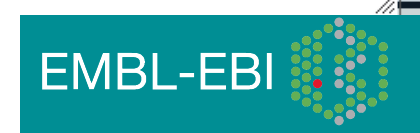

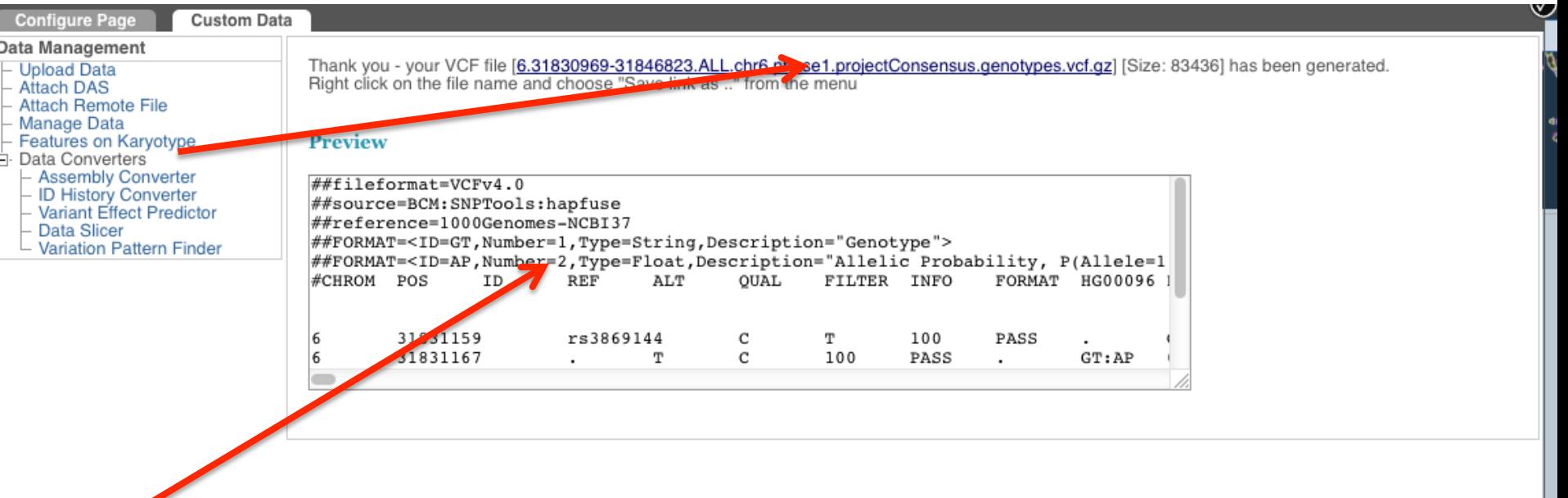

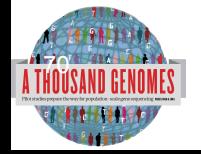

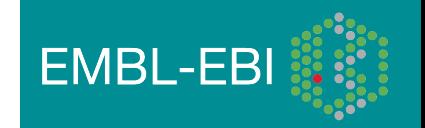

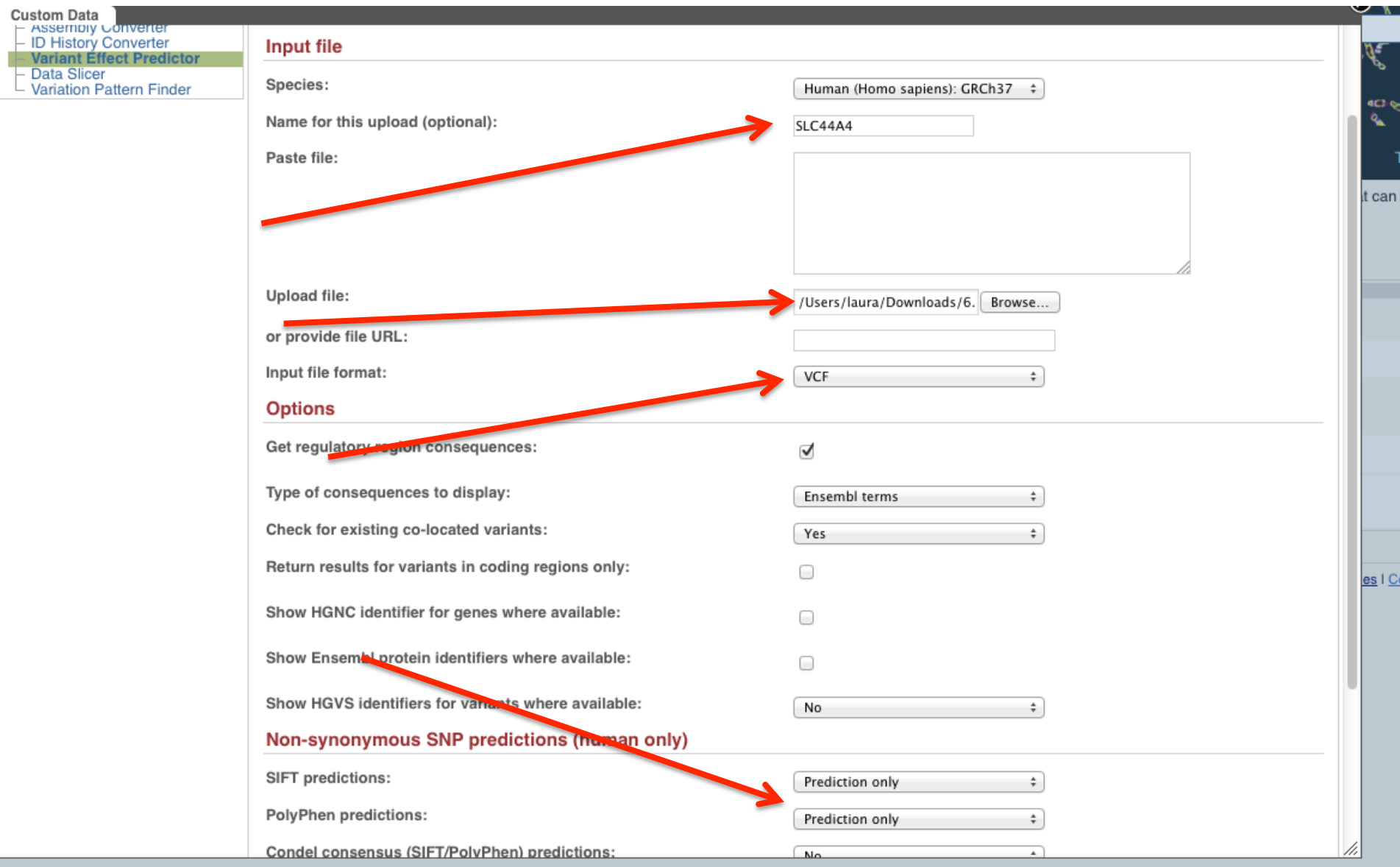

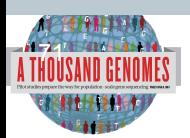

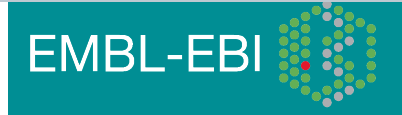

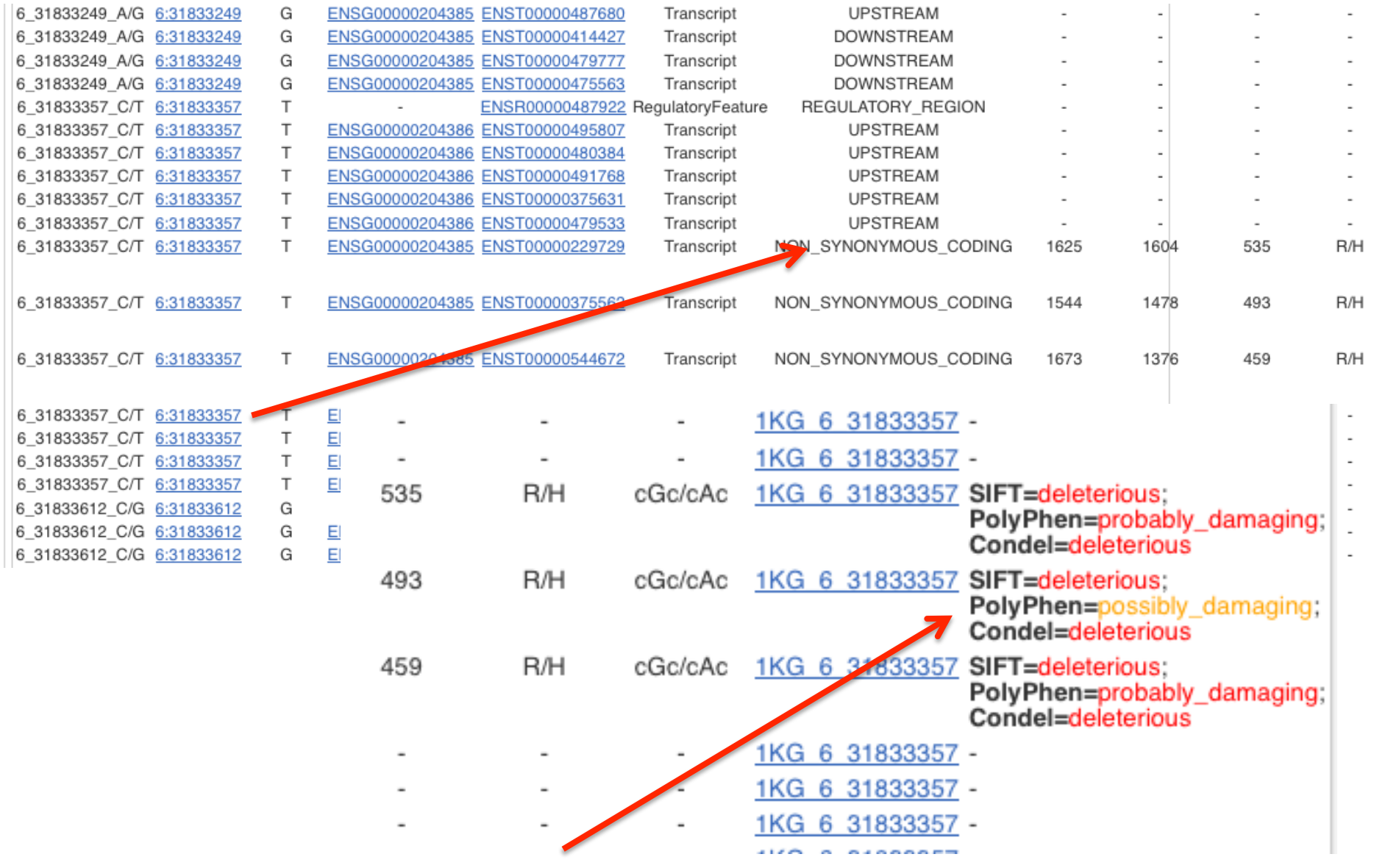

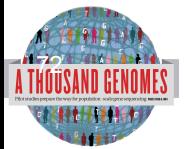

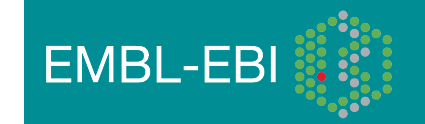
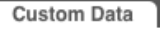

#### Data Management

### **Upload Data**

- Attach DAS
- **Attach Remote File**
- Manage Data
- Features on Karyotype **Data Converters**
- 
- **Assembly Converter ID History Converter**
- Variant Effect Predictor
- **Data Slicer**
- **Variation Pattern Finder**

#### **6** Variation Pattern Finder:

The Variation Pattern Finder allows one to look for patterns of shared variation between individuals in the same vcf file. The finder looks for distinct variation combinations within the region, as well as individuals associated with each variation combination pattern. Only variants which have potentially functional consequences are considered, both intergenic and intronic snps are excluded. Click here for more extensive documentation.

The search will be performed on any VCF file you provided. It should be a URL for the file location. Please refer to http://vcftools.sourceforge.net/specs.html for VCF format specification. A URL for the latest VCF file for variation calls and genotypes released by the 1000 Genomes Project is displayed as an example below the input box. A mapping file between individual sample and population is required as well. The latest mapping file between individual sample and population released by the 1000 Genomes Project is displayed as well below the input box.

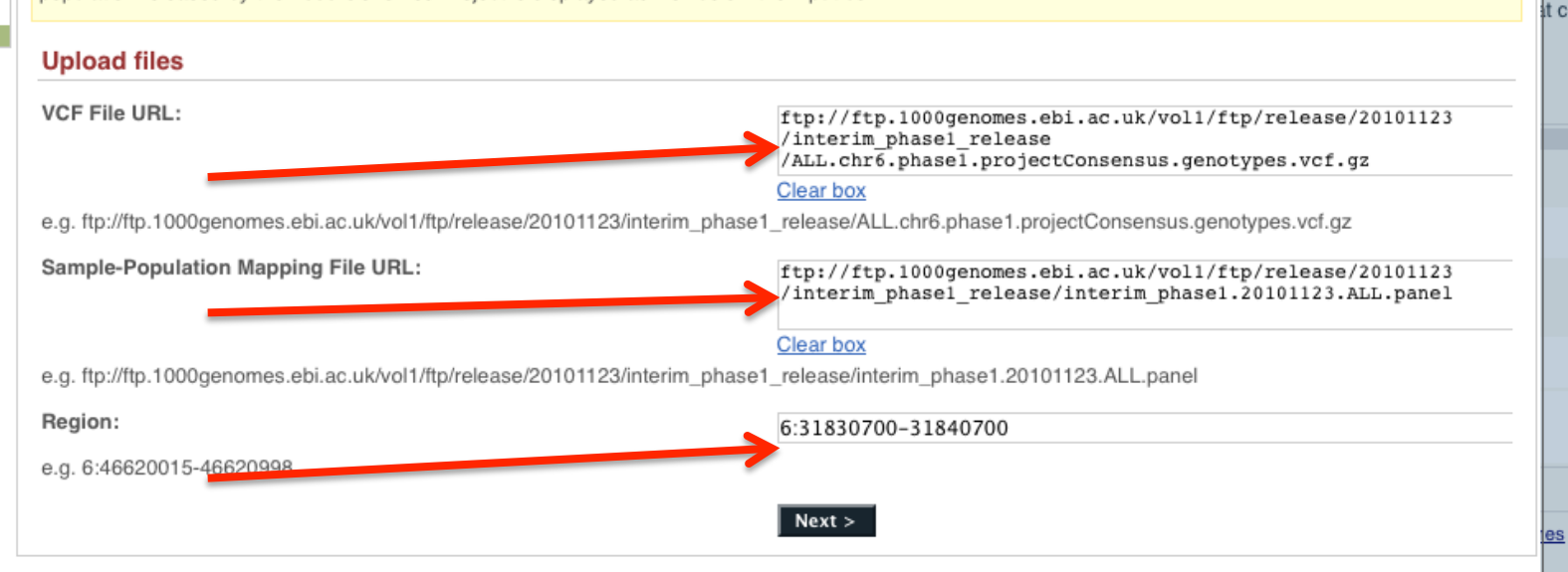

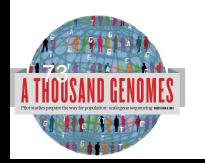

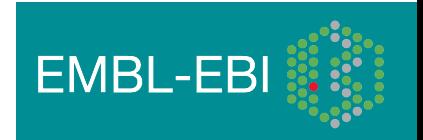

/i.

め

**GC** Ä

#### **Custom Data**

### Data Management

- 
- 
- 
- 
- 
- 
- 
- Data Management<br>
Upload Data<br>
Attach DAS<br>
Attach Remote File<br>
Manage Data<br>
Features on Karyotype<br>
Data Converters<br>
ID History Converter<br>
Variant Effect Predicto
	-

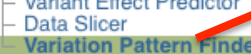

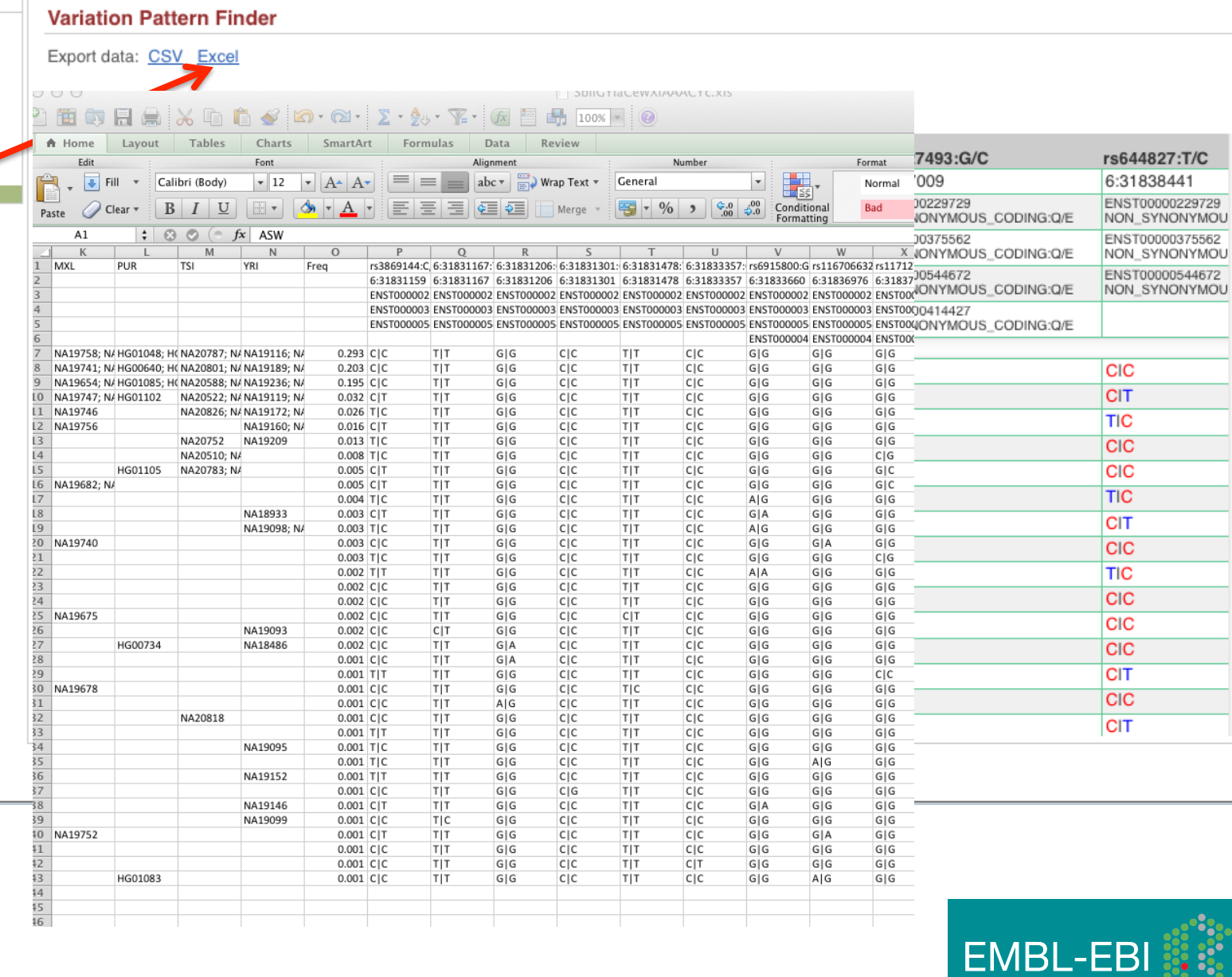

v

<u>///</u>

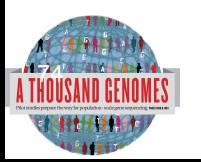

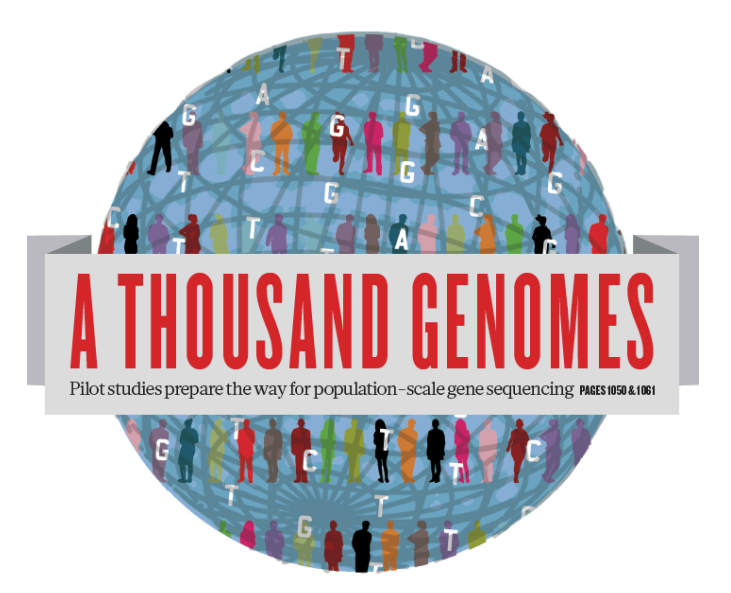

# The 1000 Genomes Project:

# Finding out about New Data and using Data on Campus

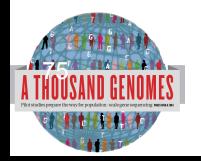

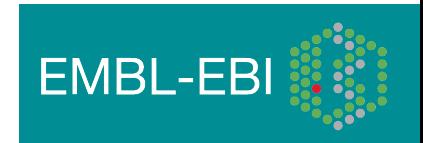

# Announcements

- http://1000genomes.org
- 1000announce@1000genomes.org
- http://www.1000genomes.org/1000-genomesannoucement-mailing-list
- http://www.1000genomes.org/announcements/rss.xml
- http://twitter.com/#!/1000genomes
- info@1000genomes.org

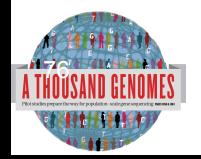

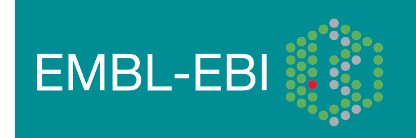

### Thanks

- The 1000 Genomes Project Consortium
- Paul Flicek, Laura Clarke
- Richard Smith and Holly Zheng Bradley
- Giulietta Spudich and Denise Carvalho-Silva

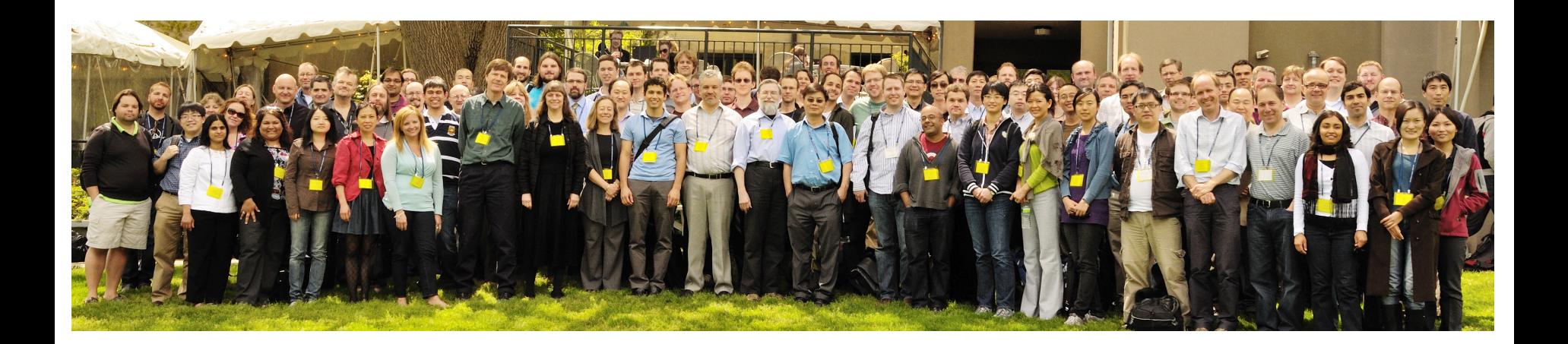

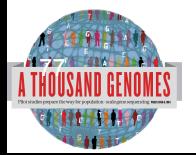

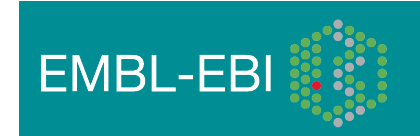